# **APLIKASI KLASIFIKASI INVENTARIS BARANG MENGGUNAKAN METODE** *FUZZY INFERENCE SYSTEM* **PADA DISKOMINFOSANTIK PROVINSI KALIMANTAN TENGAH**

# **PROPOSAL TUGAS AKHIR**

Diajukan Untuk Memenuhi Salah Satu Syarat Penulisan Tugas Akhir pada Sekolah Tinggi Manajemen Informatika dan Komputer (STMIK) Palangkaraya

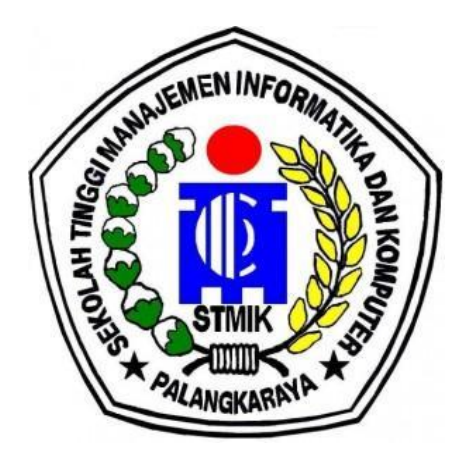

**OLEH** 

CINDY ADILLA C1955201070 PROGRAM STUDI TEKNIK INFORMATIKA

#### **SEKOLAH TINGGI MANAJEMEN INFORMATIKA DAN KOMPUTER (STMIK) PALANGKARAYA 2022**

# **APLIKASI KLASIFIKASI INVENTARIS BARANG MENGGUNAKAN METODE** *FUZZY INFERENCE SYSTEM* **PADA DISKOMINFOSANTIK PROVINSI KALIMANTAN TENGAH**

# **PROPOSAL TUGAS AKHIR**

Diajukan Untuk Memenuhi Salah Satu Syarat Penulisan Tugas Akhir pada Sekolah Tinggi Manajemen Informatika dan Komputer (STMIK) Palangkaraya

#### OLEH

CINDY ADILLA C1955201070 PROGRAM STUDI TEKNIK INFORMATIKA

#### **SEKOLAH TINGGI MANAJEMEN INFORMATIKA DAN KOMPUTER (STMIK) PALANGKARAYA 2022**

# **PERSETUJUAN**

# <span id="page-2-0"></span>**APLIKASI KLASIFIKASI INVENTARIS BARANG MENGGUNAKAN METODE** *FUZZY INFERENCE SYSTEM* **PADA DISKOMINFOSANTIK PROVINSI KALIMANTAN TENGAH**

Proposal Tugas Akhir ini Telah Disetujui dan Disahkan

Pembimbing I,

Lili Rusdiana, M.Kom. NIK. 198707282011007

Pembimbing II

<span id="page-2-1"></span> $R$ <u>kullin, M.T. u</u> NIK. 499504502020002

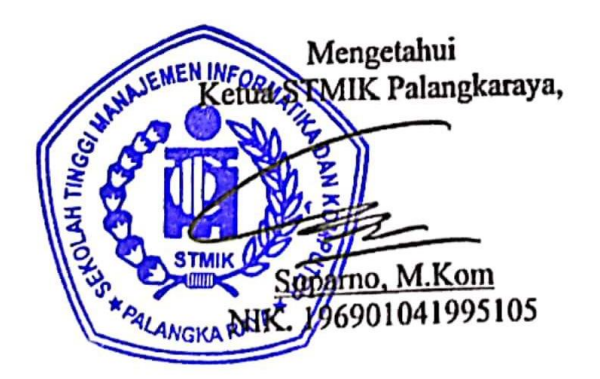

# **PENGESAHAN**

# **APLIKASI KLASIFIKASI INVENTARIS BARANG MENGGUNAKAN METODE** *FUZZY INFERENCE SYSTEM* **PADA DISKOMINFOSANTIK PROVINSI KALIMANTAN TENGAH**

Proposal Tugas Akhir ini Telah Diseminarkan, Dinilai, dan Disahkan Oleh Tim Seminar pada Tanggal 06 Oktober 2022

Tim Seminar Proposal :

 $\angle$ 

1. Sulistyowati, S.Kom., M.Cs. ….........................................

1. Sulistyowati, S.Kom., M.Cs. Ketua

- 2. Lili Rusdiana, M.Kom Sekretaris
- $\frac{1}{2}$
- . . . . . . . . . . . . . . . . .

3. Rudini, M.Pd Anggota

# **DAFTAR ISI**

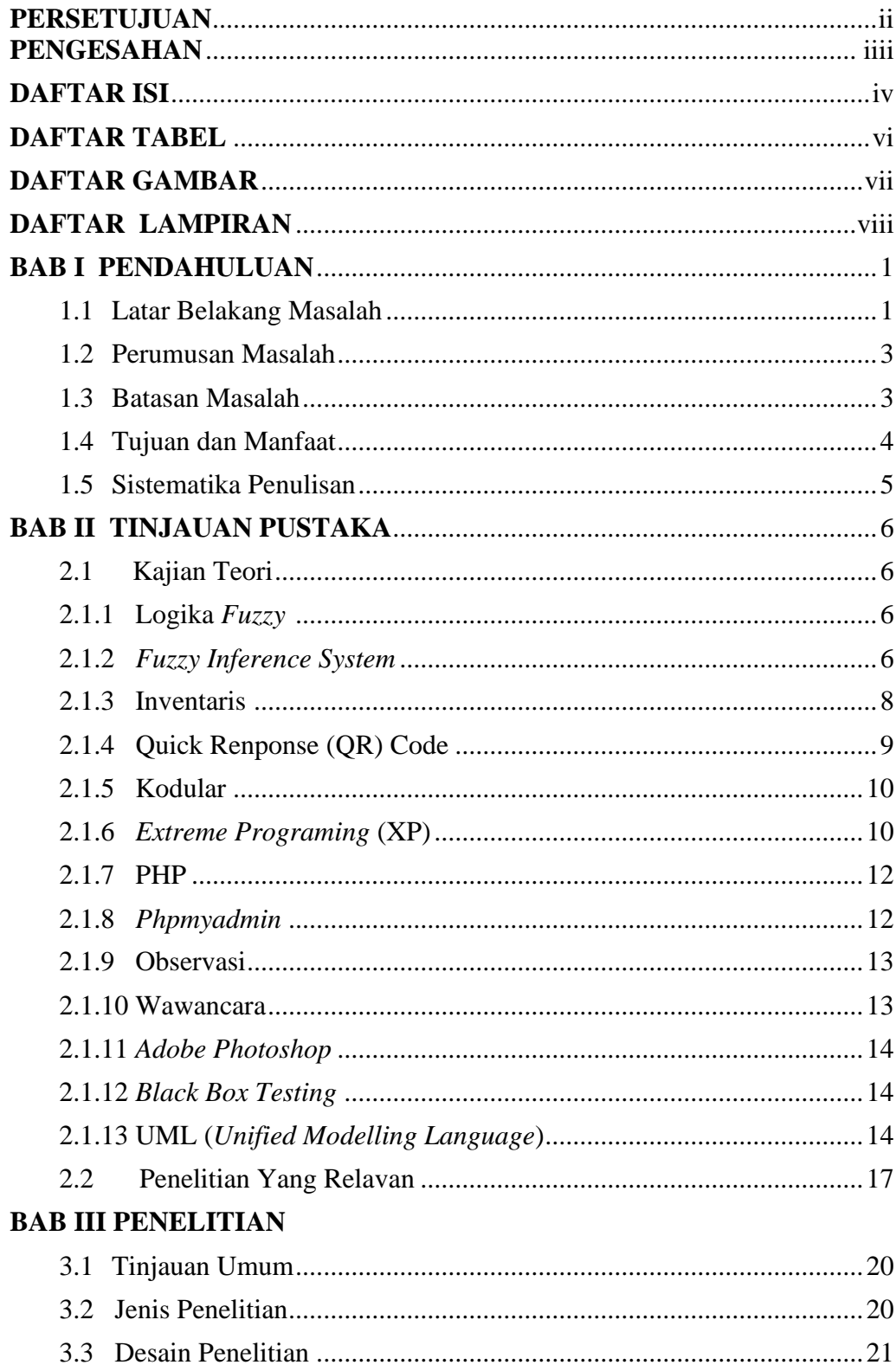

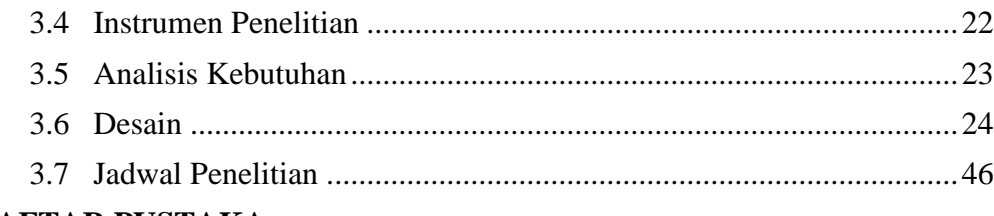

### <span id="page-5-0"></span>**DAFTAR PUSTAKA**

#### **DAFTAR TABEL**

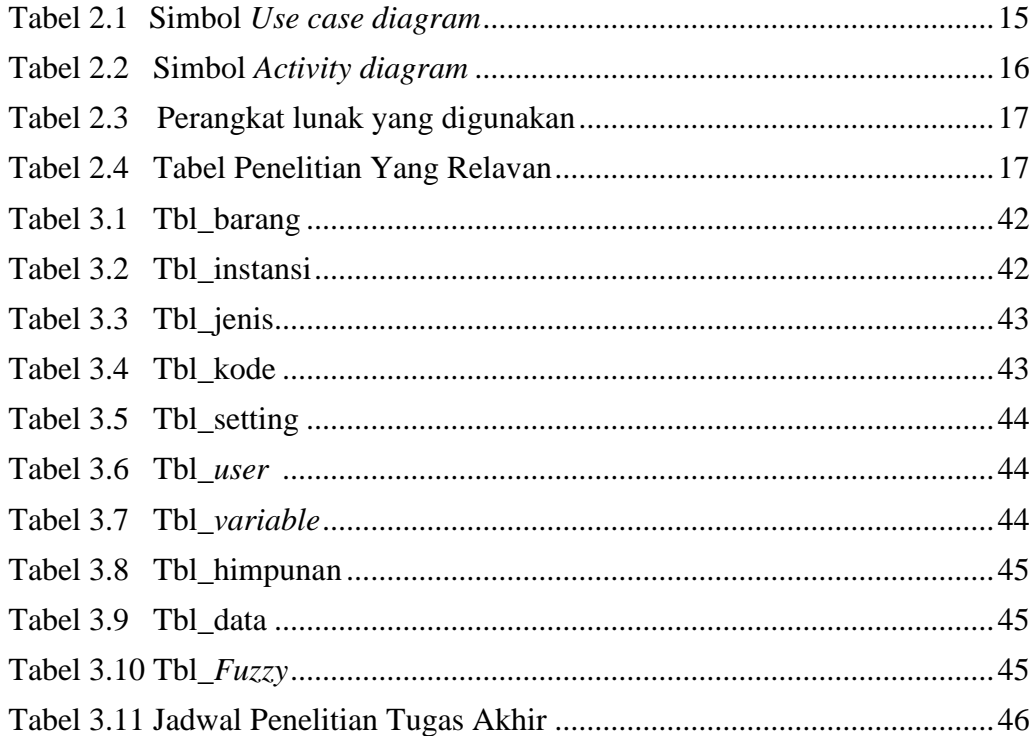

#### **DAFTAR GAMBAR**

<span id="page-7-0"></span>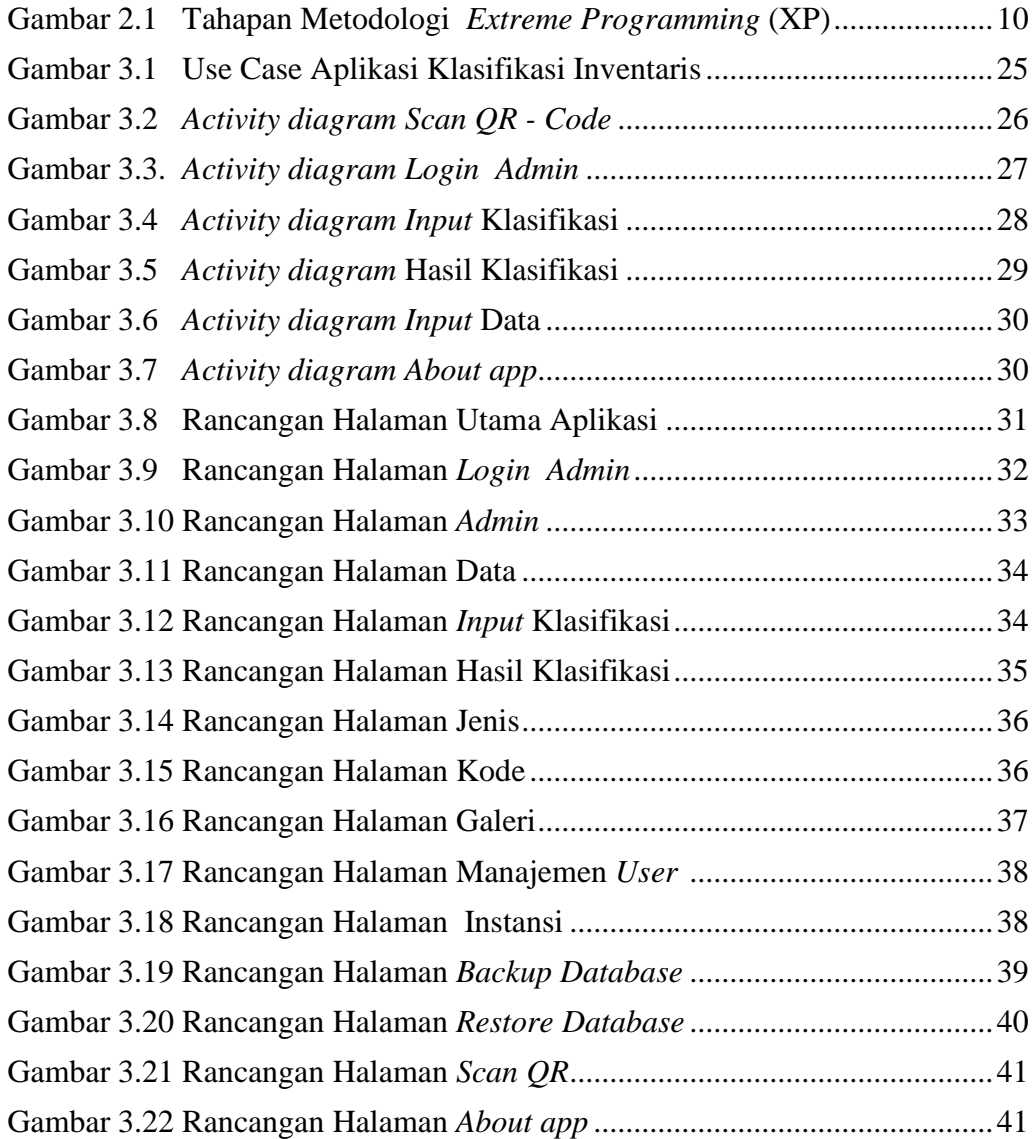

#### **DAFTAR LAMPIRAN**

<span id="page-8-0"></span>Lampiran 1. Surat tugas pembimbing Tugas Akhir.

Lampiran 2. Lembar konsultasi bimbingan Tugas Akhir

Lampiran 3. Surat izin penelitian

Lampiran 4. Surat Balasan Ijin Penelitian

Lampiran 5. Lembar wawancara

Lampiran 6. Lembar dokumentasi wawancara

Lampiran 7. Surat tugas penguji seminar

Lampiran 8. Berita acara penilaian seminar proposal TA

<span id="page-8-1"></span>Lampiran 9. Daftar hadir peserta seminar

#### **BAB I**

#### **PENDAHULUAN**

#### <span id="page-9-0"></span>**1.1 Latar Belakang Masalah**

Perkembangan aplikasi di era globalisasi, era kemajuan ilmu pengetahuan dan teknologi yang telah menimbulkan persaingan dalam berbagai bidang. Ada banyak teknologi yang tercipta untuk dapat membantu mempercepat pekerjaan, sehingga akan meningkatkan produktifitas kerja. Perkembangan teknologi ini dikarenakan kebutuhan manusia yang semakin kompleks. Aplikasi dibuat untuk membantu pekerjaan manusia, dan umumnya dibuat untuk mengolah data.

Kegiatan inventarisasi barang adalah salah satu kegiatan umum yang ada di berbagai tempat, seperti di instansi, dinas, sekolah, dan lain sebagainya. Inventarisasi merupakan pencatatan data yang berhubungan dengan barang atau *asset* dalam suatu instansi tersebut. Inventarisasi ini meliputi pencataan tahun pengadaan barang, keterangan, nama, dan lain sebagainya.

Klasifikasi inventarisasi memang jarang ditemukan tapi hal ini sangat membantu agar memaksimalkan penggunaan inventaris yang ada serta menjadi penunjang pemenuhan kebutuhan yang sesuai dengan kondisi dalam kantor.

Dinas Komunikasi, informatika, Persandian, dan Statistik Kalimantan Tengah atau lebih dikenal dengan sebutan DISKOMINFO/ DISKOMINFOSANTIK, merupakan pecahan dari Dinas Perhubungan, Komunikasi dan Informatika (DISHUBKOMINFO) Provinsi Kalimantan Tengah. DISKOMINFOSANTIK Provinsi Kalimantan Tengah ini memiliki tugas pokok membantu Gubernur dalam melaksanakan kewenangan Desentralisasi dan Dekonsentralisasi di bidang Komunikasi, Informatika, Persandian, dan Statistik sesuai dengan kebijaksanaan yang ditetapkan berdasarkan ketentuan perundangundangan.

Pada saat ini DISKOMINFOSANTIK Provinsi Kalimantan Tengah masih menggunakan label yang bertuliskan nama dan tahun pengadaan untuk identitas barang. Hal ini kurang efesien karena untuk mendapatkan informasi lengkap mengenai spesifikasi serta keterangan, pegawai lain harus menanyakan kepada *staff* lainnya

Selain itu belum ada sistem untuk klasifikasi jumlah inventaris, sehingga menyulitkan pegawai untuk mengetahui inventaris yang *over* jumlah dan *low* jumlah. Klasifikasi inventaris juga dibutuhkan agar kebutuhan dalam kantor tercukupi serta menyesuaikan dengan kondisi dan inventaris yang ada. Klasifikasi jumlah inventaris perlu diperhatikan agar bisa memaksimalkan penggunaan inventaris sesuai dengan kebutuhan kantor.

Logika *fuzzy* merupakan solusi yang efesien untuk menentukan klasifikasi, karena memiliki fungsi untuk memberikan pemodelan pemecahan masalah seperti yang dilakukan manusia dengan bantuan teknologi komputer. Himpunan *fuzzy* berisi tentang *variable linguistic* yang berisi kata-kata. Kata-kata tersebut sifatnya tidak pasti dan ekspresif yang berdasarkan bahasa alami. *Fuzzy Inference System (FIS)* merupakan bagian dari *fuzzy logic*, dan merupakan suatu sistem yang dapat melakukan penalaran, Sehingga metode ini dianggap sesuai untuk pemecahan masalah dan persoalan yang tidak pasti.

Maka dari penjelasan tersebut diatas, penulis melakukan penelitian untuk menyelesaikan permasalahan yang terjadi dengan membangun suatu sistem klasifikasi inventaris pada DISKOMINFOSANTIK Provinsi Kalimantan Tengah. Oleh karena itu, penulis mengambil judul **"**APLIKASI KLASIFIKASI INVENTARIS BARANG MENGGUNAKAN METODE *FUZZY INFERENCE SYSTEM* PADA DISKOMINFOSANTIK PROVINSI KALIMANTAN TENGAH**".**

#### <span id="page-11-0"></span>**1.2 Perumusan Masalah**

Berdasarkan dari latar belakang tersebut masalah yang diangkat oleh penulis adalah "Bagaimana membuat Aplikasi Klasifikasi Inventaris Barang Menggunakan Metode *Fuzzy Inference System* Pada DISKOMINFOSANTIK Provinsi Kalimantan Tengah?"

#### <span id="page-11-1"></span>**1.3 Batasan Masalah**

Agar permasalahan menjadi lebih terarah, dan tidak menyimpang dari topik pembahasan maka penulis membatasi masalah sebagai berikut:

- a. Aplikasi *Android* hanya bisa dijalankan pada *Android* (minimal *Android* 5.0- 5.0.2 (API 21) dan maksimal *Android* 12 (API 31) )
- b. Aplikasi ini berbasis w*ebmobile*
- c. Menggunakan sistem *QR-Code*
- d. *Admin* pada aplikasi ini dibagi menjadi 3 yaitu *Super Admin*, *Administrator* dan *User*
- e. Klasifikasi jumlah inventaris hanya menghasilkan tiga *output*, yaitu perlu penambahan inventaris, inventaris dalam jumlah yang sesuai, dan inventaris tersedia cukup banyak.
- f. Klasifikasi menggunakan metode *FIS* (*Fuzzy Inference System*)
- g. Data inventaris diambil mulai dari tahun 2021 hingga tahun 2022

#### <span id="page-12-0"></span>**1.4 Tujuan dan Manfaat**

a. Tujuan

Tujuan dari penelitian ini adalah untuk membuat Aplikasi Klasifikasi Inventaris Barang Menggunakan Metode *Fuzzy Inference System* Pada DISKOMINFOSANTIK Provinsi Kalimantan Tengah

- b. Manfaat
	- 1) Manfaat bagi penulis

Hasil ini dapat dijadikan penerapan ilmu yang telah dipelajari dibangku kuliah, dan menambah wawasan tentang "Aplikasi Klasifikasi Inventaris Barang Menggunakan Metode *Fuzzy Inference System* Pada DISKOMINFOSANTIK Provinsi Kalimantan Tengah"

2) Manfaat bagi institusi

Memudahkan kinerja pegawai untuk melakukan pendataan Inventaris, dan mempermudah pegawai untuk mengetahui informasi suatu barang secara lengkap dan rinci. Memaksimalkan pemakaian inventaris dan menghindari *over* jumlah.

#### 3) Manfaat bagi STMIK Palangkaraya

Dapat menjadi sumber informasi, bahan bacaan, inspirasi bagi mahasiswa jurusan Teknik Informatika di STMIK Palangkaraya, serta menjadi referensi untuk peneliti selanjutnya yang ingin mengembangkan Aplikasi Klasifikasi Inventaris Barang Menggunakan Metode *Fuzzy Inference System*.

#### **1.5 Sistematika Penulisan**

Adapun sistematika penulisan dalam penulisan tugas akhir ini terdiri dari beberapa bab dan masing-masing bab membahas dan menguraikan pokok permasalahan yang berbeda, sebagai gambaran disini penulis menyertakan garisgaris besarnya yaitu :

#### **BAB I PENDAHULUAN**

Bab ini berisikan latar belakang masalah, rumusan masalah, Batasan masalah, tujuan dan manfaat, serta sistematika penulisan.

#### **BAB II LANDASAN TEORI**

Bab ini berisikan tentang tinjauan pustaka yang diambil dari penelitian yang relevan beserta susunan kajian teori yang disesuaikan dengan tema Tugas Akhir.

#### **BAB III METODE PENELITIAN**

Bab ini berisikan tentang tahapan yang dilakukan peneliti dalam mengumpulkan informasi atau data yang dibutuhkan.

#### **BAB II**

#### **TINJAUAN PUSTAKA**

#### <span id="page-14-1"></span><span id="page-14-0"></span>**2.1 Kajian Teori**

#### 2.2.1.Logika *Fuzzy*

Logika *fuzzy* merupakan logika samar yang berhadapan langsung dengan konsep kebenaran sebagian, bahwa logika klasik dalam segala hal dapat diekspresikan dengan 0 atau 1 sementara logika *fuzzy* dimungkinkan adanya nilai antara 0 sampai dengan 1.

*Fuzzy Logic* terdapat rentang nilai derajat keanggotaan dari 0 sampai dengan 1, sedangkan nilai satu dan nol adalah dua nilai yang dimiliki oleh logika *digital* atau diskrit. Logika *Fuzzy* ini dapat digunakan di berbagai bidang ,seperti pada sitem diagnosis penyakit, pemodelan sistem pemasaran, riset operasi, kendali air, prediksi, klasifikasi dan pencocokan pola (Rosida, 2021)

Logika *fuzzy* dapat menjelaskan fenomena atau proses tertentu secara linguistik, kemudian merepresentasikannya dalam sejumlah kecil aturan yang fleksibel. Organisasi dapat menggunakan logika *fuzzy* untuk menciptakan sistem peranti lunak yang menangkap pengetahuan tersirat yang mengandung ambiguitas linguistik.

#### 2.2.2 *Fuzzy Inference System*

*Fuzzy Inference System* (FIS) merupakan sistem logika yang menghubungkan antara *crisp input* dan *output* dengan aturan *IF* - *THEN* yang telah disediakan oleh *fuzzy system Designer*. Sebuah sistem *fuzzy* terdiri dari 3 bagian yaitu *Fuzzifikasi, defuzzifikasi*, dan mesin *Fuzzy inference dengan aturan IF* - *THEN* (Sarao, 2018) :

#### *a. Fuzzification*

Bertanggung jawab untuk menentukan *variable input* dan *output.* 

*b. IF* - *THEN Rules*

Digunakan untuk menentukan hasil *output* sesuai dengan aturan yang telah ditetapkan.

*c. Defuzzification*

Mengubah *output fuzzy* untuk menentukan hasil menggunakan perhitungan matematik, sementara perhitungan matematik dilakukan, *output* dari *fuzzy* ditentukan oleh *IF* – *THEN Rules* menjadi *crisp.*

Dari pembahasan diatas maka dapat disimpulkan FIS adalah pemetaan sebuah *input* dan *output* berdasarkan teori dan aturan *fuzzy* sesuai dengan penalaran manusia. Dalam membangun sistem yang berbasis pada aturan *fuzzy* maka akan digunakan *variable* linguistik yang merupakan suatu interval numerik yang mempunyai nilai linguistik, yang semantiknya didefinisikan oleh fungsi keanggotaan.

Sistem inferensi memiliki 4 tahapan, yaitu:

1) *Fuzzyfikasi* 

*Fuzzyfikasi* adalah suatu proses pengubahan nilai tegas yang ada ke dalam fungsi keanggotaan .

2) Penalaran logika *Fuzzy* (*Fuzzy Logic Reasoning*)

Proses implikasi dalam menalar nilai masukan guna penentuan nilai keluaran sebagai bentuk pengambilan keputusan.

3) Basis pengetahuan (*Knowledge Base*), yang terdiri dari dua bagian:

#### a) Basis data (*Database*)

Basis data yang memuat fungsi-fungsi keanggotaan dari himpunan-himpunan *fuzzy* yang terkait dengan nilai dari *variablevariable linguistic* yang dipakai.

b) Basis aturan (*Rule Base*)

Basis aturan yang memuat aturan-aturan berupa implikasi *fuzzy.*

4) *Defuzzyfikasi* 

Sistem inferensi *fuzzy* itu sendiri terbagi atas tiga, yaitu *Fuzzy Mamdani*, *fuzzy Sugeno* dan *fuzzy Tsukamoto*. Metode *fuzzy Mamdani* merupakan tipe FIS standar yang umum digunakan. Metode *Mamdani*  memungkinkan kita untuk mendeskripsikan keahlian kita dengan cara yang lebih intuitif dan lebih manusiawi. FIS Mamdani memerlukan beban komputasi yang substansial yang mengakibatkan metode ini kurang berhasil sebab harus menghitung luas daerah di bawah kurva. Oleh karena itu, digunakan alternatif untuk menggunakan FIS tipe *Metode Sugeno*, yang diperkenalkan oleh Takagi-Sugeno-Kang. (Setyawan, Yusril H, & Nikicha, 2020)

#### 2.2.3 Inventaris

Inventaris adalah daftar barang yang dimiliki suatu perusahaan atau kelompok tertentu. Dalam inventaris dikenal juga istilah inventaris kantor dan inventaris barang (Maretha, 2020)

Inventarisasi merupakan daftar ataupun catatan dari semua sumber daya yang perusahaan miiki, dimana semua sumber daya tersebut akan sangat bermanfaat untuk pengelolaan dan juga operasional dari perusahaan. Jika dilihat dari sisi akuntansi, maka arti inventaris ini tidak hanya sekedar catatan jumlah dan kondisi barang. Namun akan lebih detail, termasuk ke bagaimana cara mendapatkan barang tersebut, dan dari mana sumber dananya. Nantinya, data ini juga akan dijadikan acuan dalam penyusunan laporan keuangan.

Inventaris adalah daftar atau catatan barang milik perusahaan yang dipakai untuk menjalankan kegiatan usahanya. Daftar atau catatan tersebut, isinya adalah seluruh peralatan maupun bahan yang tersedia dan dimanfaatkan untuk menjalankan kegiatan operasional perusahaan ataupun pengelolaannya.

#### 2.2.4 *Quick Response (QR) Code*

*QR-Code* merupakan evolusi dari kode batang (*Barcode*). *QR-Code* adalah kode matriks atau *Barcode* dua dimensi yang berasal dari kata , dimana isi kode dapat diuraikan dengan cepat dan tepat. *QR-Code* terdiri dari berbagai titik – titik dan suatu spasi yang sudah disusun kedalam bentuk kotak dan setiap elemen di dalamnya, maka membuat *QR-Code* lebih mudah untuk di *Scan* oleh *smartphone*  dan mampu menampilkan berbagai data ataupun informasi yang dimuat didalamnya. Untuk membaca *QR-Code* membutuhkan aplikasi pembaca *QR-Code* dan *smartphone* yang memiliki kamera.

Pada awalnya *QR-Code* digunakan untuk pelacakan bagian kendaraan untuk *manufacturing.* Namun sekarang, telah digunkan untuk komersil yang ditunjukkan pada penggunaan telepon seluler. *QR-Code* adalah perkembangan dari *Barcode* atau kode batang yang hanya mampu menyimpan informasi lebih banyak, baik secara *horizontal* maupun *vertikal* (Rubianti & Harahap, 2019)

#### 2.2.5 Kodular

Kodular adalah situs *web* yang menyediakan *tools* yang menyerupai MIT *App Inventor* untuk membuat aplikasi *Android* dengan menggunakan *block programming* (Cholid & Ambarwati, 2021)

Dengan kata lain, anda tidak perlu mengetik kode program secara manual untuk membuat aplikasi *Android*. Penulis menggunakan kodular untuk membuat Aplikasi Android Klasifikasi Inventaris Barang Menggunakan Metode *Fuzzy Inference System* Pada DISKOMINFOSANTIK Provinsi Kalimantan Tengah.

2.2.6 *Extreme Programming* (XP)

*Extreme programming* (XP) merupakan metode yang menawarkan tahapan dalam waktu relatif singkat, serta sesuai dengan fokus yang ingin dicapai oleh *developer* (Borman, Priandika, & Edison, 2020).

*Extreme Programming* (XP) adalah suatu metode pengembangan perangkat lunak dengan proses pengembangan sistem yang terstruktur dan sistematis yang dapat mendefinisikan serangkaian aktivitas, metode dan *tools* yang teritimasi bagi para pengembang ataupun *developer* dalam rangka mengembangkan perangkat lunak. Gambar 2.1 merupakan proses dan tahapan metode XP.

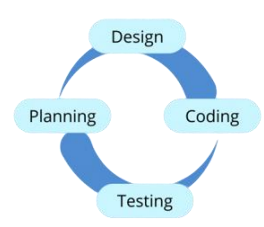

Gambar 2.1 Tahap Metodologi *Extreme Programming* (XP) Sumber : flinsetyadi.com, 2021

#### a. *Planning*

*Planning* merupakan tahapan perencanaan yang digunakan untuk memahami konsep bisnis, pengumpulan kebutuhan sistem, menggambarkan *output* yang diperlukan, fitur-fitur, dan fungsionalitas yang akan dibangun menggunakan rekayasa perangkat lunak.

#### b. *Design*

*Design* adalah data yang diperoleh dari tahapan *Planning* seperti analisis kebutuhan sistem dirancang menggunakan *Unified Modelling Langguage* (UML) yang mempunyai manfaat untuk pemodelan sistem yang sudah memiliki standar. Digunakan untuk dapat memastikan perangkat lunak akan dibangun selesai tepat waktu, sesuai dengan anggaran, dan sesuai engan spesifikasi yang ditetapkan pada tahap *Planning*.

#### c. *Coding*

*Coding* adalah tahap pengkodean perangkat lunak, tim akan bekerja secara bertahap dengan panduan alur sistem yang sudah dirancang pada tahap *Design* modul per modul. Dengan menggunakan *refactoring*, agar dapat mudah dibaca dan dimodifikasi yang merupakan ciri khas dari metode XP sehingga hasil yang diharapkan dengan pengembangan perangkat lunak menjadi cepat.

d. *Testing*

*Testing* adalah tahap akhir dari metode XP yang akan dilakukan dengan cara beta pengujian untuk mendapatkan *feedback* dari orang yang telah melakukan pengujian fungsional perangkat lunak.

#### 2.2.7 PHP

PHP adalah bahasa pemrograman umum yang berarti php dapat disematkan ke dalam kode HTML, atau dapat digunakan dalam kombinasi dengan berbagai sistem *[template](https://www.jagoanhosting.com/blog/template-wordpress-gratis-2019/) web*, sistem manajemen konten *web*, dan kerangka kerja *web*.

PHP (*hypertext preprocessor*) adalah suatu bahasa pemrograman yang digunakan untuk menterjemahkan basis kode program menjadi kode mesin yang dapat dimengerti oleh komputer yang bersifat *server-side* yang ditambahkan ke HTML (Supono & Putratama, 2018). HTML *(Hypertext Markup Language)* merupakan bahasa pemrograman untuk pembuatan *website* dinamis, yang mampu berinteraksi dengan pengunjung atau penggunanya.

Berdasarkan pengertian diatas, maka dapat disimpulkan bahwa PHP merupakan bahasa pemrograman yang mengolah *database*, *content website* sehingga *website* yang dibuat merupakan *web* dinamis, dan PHP merupakan bahasa pemograman yang dikombinasikan dengan HTML.

#### 2.2.8 *PhpMyAdmin*

*PHPMyAdmin* adalah sebuah aplikasi perangkat lunak bebas (*open source*) yang ditulis dalam bahasa pemrograman PHP yang digunakan untuk mengenai administrasi *database MySQL* melalui jaringan lokal maupun internet (Hilmi & Java, 2019)

*PhpMyAdmin* merupakan *software* yang ditulis menggunakan bahasa PHP. *Software* ini bisa didapatkan secara gratis karena merupakan program *open source*. Dengan *PhpMyAdmin*, pengelolaan *database* MySQL menjadi lebih mudah. *PhpMyAdmin* memiliki banyak fitur, beberapa yang paling penting antara lain mengelola *database*, tabel, relasi, *indeks*, dan hak akses. *PhpMyAdmin* hadir dengan dokumentasi yang luas dan memiliki pengguna yang mau berpartisipasi aktif di dalam pengembangan *software* ini.

2.2.9 Observasi

Observasi didefinisikan sebagai teknik untuk melihat dan mengamati berbagai perubahan fenomena sosial yang terus tumbuh serta berkembang (Margono,2020)

Observasi sering juga disebut pengamatan. Observasi sering digunakan untuk menelusuri atau mencari tahu suatu hal dari sebuah fenomena. Observasi biasanya dilakukan dengan meninjau, mengawasi dan meneliti suatu objek, hingga mendapat data yang sifatnya *valid*. Pengamatan atau observasi adalah aktivitas terhadap suatu proses atau objek dengan maksud merasakan dan kemudian memahami pengetahuan dari sebuah fenomena berdasarkan pengetahuan dan gagasan yang sudah diketahui sebelumnya, untuk mendapatkan informasi-informasi yang dibutuhkan untuk melanjutkan suatu penelitian.

#### 2.2.10 Wawancara

Wawancara merupakan percakapan antara periset yaitu seseorang yang ingin mendapatkan informasi dan informan, seseorang yang dinilai mempunyai informasi penting terhadap satu objek (Kriyantono, 2020)

Wawancara adalah percakapan dua orang atau lebih yang berlangsung antara narasumber dan pewawancara dengan tujuan mengumpulkan data-data berupa informasi. Oleh karena itu, teknik wawancara adalah salah satu cara pengumpulan data, misalnya untuk penelitian tertentu. wawancara adalah tanya

13

jawab dengan seseorang (pejabat dan sebagainya) untuk dimintai keterangan atau pendapatnya mengenai suatu hal.

2.2.11 *Abode Photoshop*

*Adobe Photoshop* adalah program aplikasi desain yang berguna untuk mendesain gambar dan mengedit *image grafis*. *Software computer* ini memiliki kelebihan pada kelengkapan fitur desain *grafis* dan olah fotonya (Yudhistira, 2019)

Aplikasi ini umum sering digunakan untuk mengedit atau memanipulasi foto. Karena *software* ini menyediakan berbagai fasilitas yang bisa digunakan *user* untuk mengolah gambar dan memanipulasi warna pada desain yang dibuat.

2.2.12 *Black Box Testing*

*Balck Box Testing* (pengujian kotak hitam) merupakan Teknik pengujian perangkat lunak yang berfokus pada spesifikasi fungsional dari perangkat lunak (Jaya, 2018)

Pengujian *black box* berusaha menemukan kesalahan dalam kategori, fungsifungsi yang tidak benar atau hilang, kesalahan *interface*, kesalahan dalam struktur data atau akses *database* eksternal, kesalahan kinerja, serta inisialisasi dan kesalahan terminasi. Jadi pengujian *black box* akan memungkinkan *developer* mengetahui apakah pemasukan data dan hasil aplikasi sudah berjalan sesuai dengan harapan dan apakah ada gangguan atau *bug* dalam aplikasinya.

2.2.13 UML (*Unified Modelling Language*)

UML (*Unified Modelling Language*) adalah salah satu standar bahasa yang banyak digunakan didunia industri untuk mendefinisikan *requirement*, membuat analisis dan desain, serta menggambarkan arsitektur dalam pemrograman berorientasikan objek. UML merupakan bahasa *visual* untuk pemodelan dan

14

komunikasi mengenai sebuah sistem dengan menggunakan diagram teks-teks pendukung (Ariani & Taufik, 2017)

Jadi UML (Unified Modeling Language) dapat diartikan sebagai bahasa *visual* untuk menggambarkan definisi-definisi tentang *requirement*, membuat analisis dan desain serta menggambar arsitektur dalam pemrograman berorientasikan objek dengan menggunakan teks-teks pendukung. Terdapat beberapa diagram standar yang ada pada UML, beberapa diantaranya :

a. *Use case diagram*

*Use case diagram* merupakan suatu bagan proses untuk mewakili kebutuhan sistem. *Use case diagram* menunjukkan hubungan interaksi antara pengguna dan entitas eksternal lainnya dengan sistem yang sedang dikembangkan. Dalam pembuatan *use case diagram* terdapat beberapa simbol yang sering digunakan, seperti dalam *table* 2.1

| No.              | Nama               | Simbol         | Keterangan                                                                                              |  |  |  |
|------------------|--------------------|----------------|----------------------------------------------------------------------------------------------------|--|--|--|
| 1                | $\overline{2}$     | 3              | 4                                                                                                    |  |  |  |
| 1.               | Actor              |                | Menggambarkan peran yang pengguna<br>mainkan ketika berkomunikasi dengan<br>use case.                   |  |  |  |
| $\overline{2}$ . | Use Case           |                | Abstraksi dan interaksi antara sistem<br>dan <i>actor</i>                                               |  |  |  |
| 3.               | <b>Association</b> |                | Menghubungkan antara objek<br>satu<br>dengan objek lainnya.                                             |  |  |  |
| 4.               | <i>Include</i>     | $<<$ include>> | Menunjukkan bahwa suatu use case<br>seluruhnya merupakan fungsionalitas<br>dari <i>use case</i> lainnya |  |  |  |

Tabel 2.1 Simbol *Use case diagram*

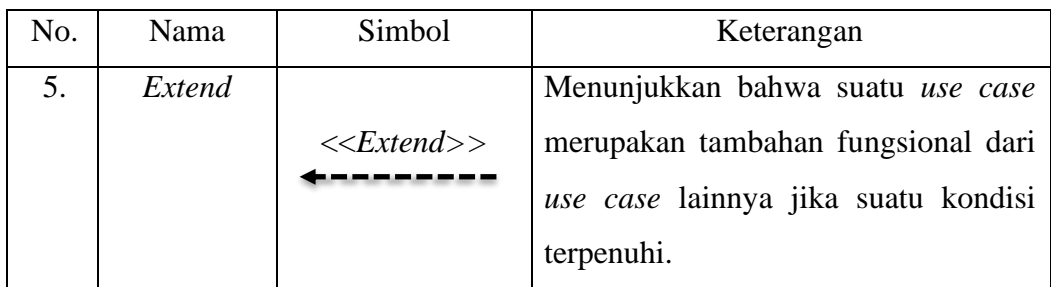

Sumber : www.dicoding.com, 2021

#### b. *Activity diagram*

*Activity diagram* bersifat dinamis, ini merupakan tipe khusus dari diagram *state* yang memperlihatkan aliran dari suatu aktivitas ke aktivitas lainnya dala suatu sistem. Notasi-notasinya dapat dilihat pada *table* 2.2.

| No.              | Nama                 | Simbol | Keterangan                                                                                    |  |  |  |  |
|------------------|----------------------|--------|-----------------------------------------------------------------------------------------------|--|--|--|--|
|                  | $\overline{2}$       | 3      | $\Delta$                                                                                      |  |  |  |  |
| 1.               | <b>Initial State</b> |        | Menggambarkan awal<br>dimulainya<br>suatu aliran aktivitas.                                   |  |  |  |  |
| 2.               | <b>Final State</b>   |        | Menggambarkan berakhirnya<br>suatu<br>aliran aktivitas                                        |  |  |  |  |
| 3.               | Action               |        | aktivitas<br>Menggambarkan<br>yang<br>diakukan dalam suatu aliran aktivitas                   |  |  |  |  |
| $\overline{4}$ . | <b>Control Flow</b>  |        | Berguna untuk menghubungkan satu                                                              |  |  |  |  |
| 5.               | Decision             |        | Menggambarkan pilihan kondisi atau<br>cabang-cabang aktivitas tertentu                        |  |  |  |  |
| N <sub>0</sub>   | Nama                 | Simbol | Keterangan                                                                                    |  |  |  |  |
| 6.               | Swimlane             |        | Menunjukkan siapa yang bertanggung<br>jawab dalam melakukan aktivitas<br>dalam suatu diagram. |  |  |  |  |

Tabel 2.2 Simbol *Activity diagram*

Sumber : www.dicoding.com, 2021

| N <sub>0</sub>          | <b>Perangkat Lunak</b>      | Keterangan                                                               |  |  |  |  |  |
|-------------------------|-----------------------------|--------------------------------------------------------------------------|--|--|--|--|--|
| 1                       | $\mathcal{D}_{\mathcal{L}}$ | 3                                                                        |  |  |  |  |  |
| 1                       | Sublime Text 3              | Digunakan untuk pembuatan <i>script</i> dan<br>editor <i>source</i> code |  |  |  |  |  |
| 2                       | Mozila Fire Fox             | Merupakan browser yang digunakan saat<br>proses pembuatan aplikasi       |  |  |  |  |  |
| 3                       | Adobe Photoshop CS6         | Digunakan<br>untuk membuat<br>desain<br><i>Interface</i> aplikasi        |  |  |  |  |  |
| 4                       | Kodular                     | untuk<br>mengembangkan<br>Digunakan<br>aplikasi untuk platform Android   |  |  |  |  |  |
| $\overline{\mathbf{5}}$ | <i>Star</i> UML             | Untuk desain UML                                                         |  |  |  |  |  |

Tabel 2.3. Perangkat lunak yang digunakan

#### <span id="page-25-0"></span>**2.2 Penelitian Yang Relevan**

Untuk menghindari duplikasi dari pihak lain, penulis melakukan penelusuran terhadap penelitian-penelitian terdahulu. Dari hasil penelurusan tersebut, diperoleh beberapa masalah yang berkaitan dengan penelitian ini, yang akan dijelaskan dalam *table* 2.4.

| N <sub>0</sub> | Penulis /<br><b>Tahun</b> | <b>Topik</b><br><b>Penelitian</b> | <b>Metode</b>    | Pembahasan        | <b>Hasil</b>    |  |  |
|----------------|---------------------------|-----------------------------------|------------------|-------------------|-----------------|--|--|
| $\mathbf{1}$   | Tambunan                  | Implementasi                      | Fuzzy            | Penulis           | Klasifikasi     |  |  |
|                | , dkk/2021                | Fuzzy                             | <b>Inference</b> | menentukan        | kematangan      |  |  |
|                |                           | <i>Inference</i>                  | System           | pengklasifikasian | buah papaya     |  |  |
|                |                           | System Untuk                      | (FIS)            | tingkat           | mampu           |  |  |
|                |                           | Prediksi                          |                  | kematangan<br>dan | mengklasifikasi |  |  |
|                |                           | Tingkat                           |                  | prediksi<br>bobot | menggunakan 90  |  |  |
|                |                           | Kematangan                        |                  | buah<br>pepaya    | citra buah      |  |  |
|                |                           | Dan Bobot                         |                  | berdasarkan       | pepaya dengan   |  |  |
|                |                           | Buah Pepaya                       |                  | tekstur foto buah | data training   |  |  |
|                |                           |                                   |                  | pepaya.           | sebanyak 75     |  |  |
|                |                           |                                   |                  |                   | citra mencapai  |  |  |
|                |                           |                                   |                  |                   | akurasi 93% dan |  |  |
|                |                           |                                   |                  |                   | data Testing    |  |  |
|                |                           |                                   |                  |                   |                 |  |  |

Tabel 2.4. Penelitian yang relevan

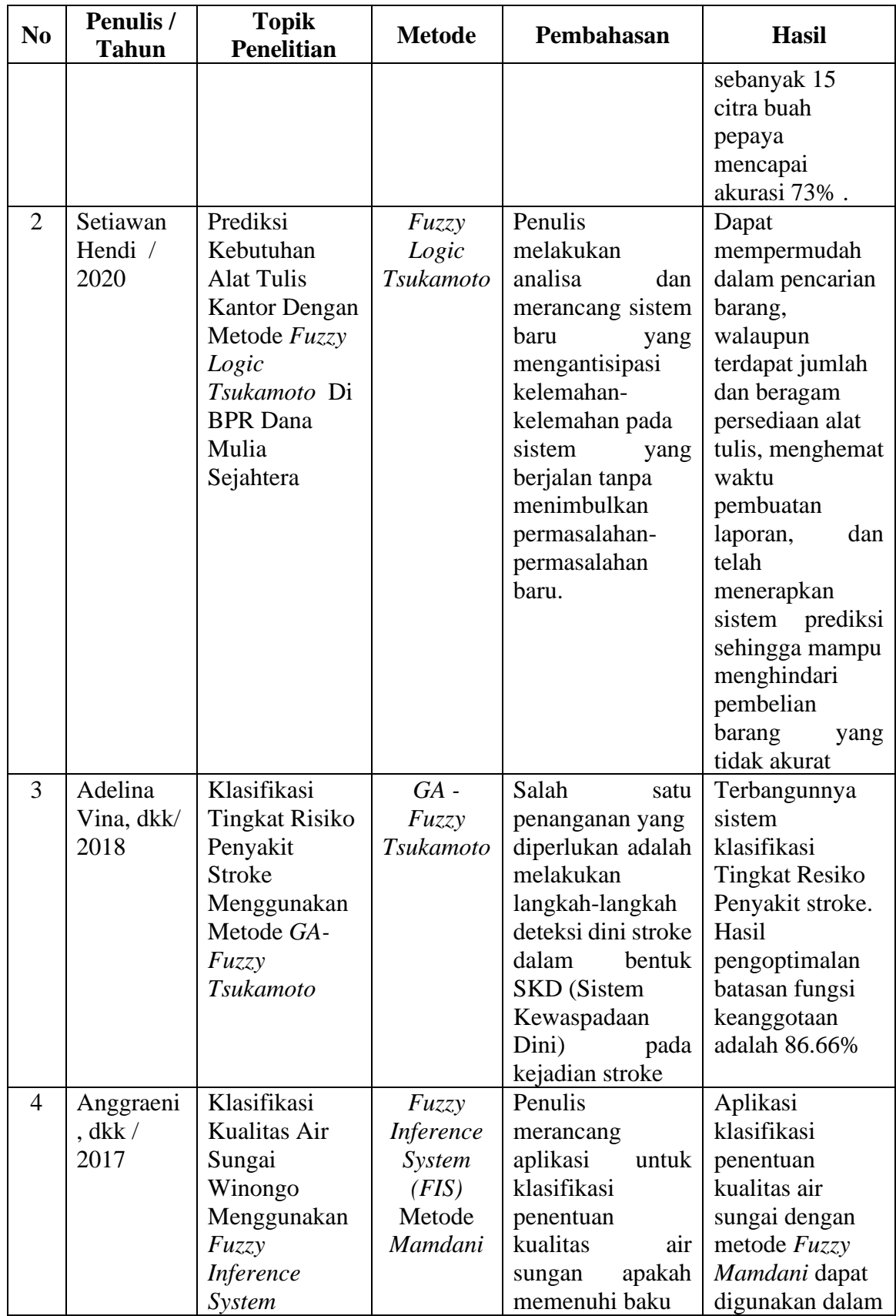

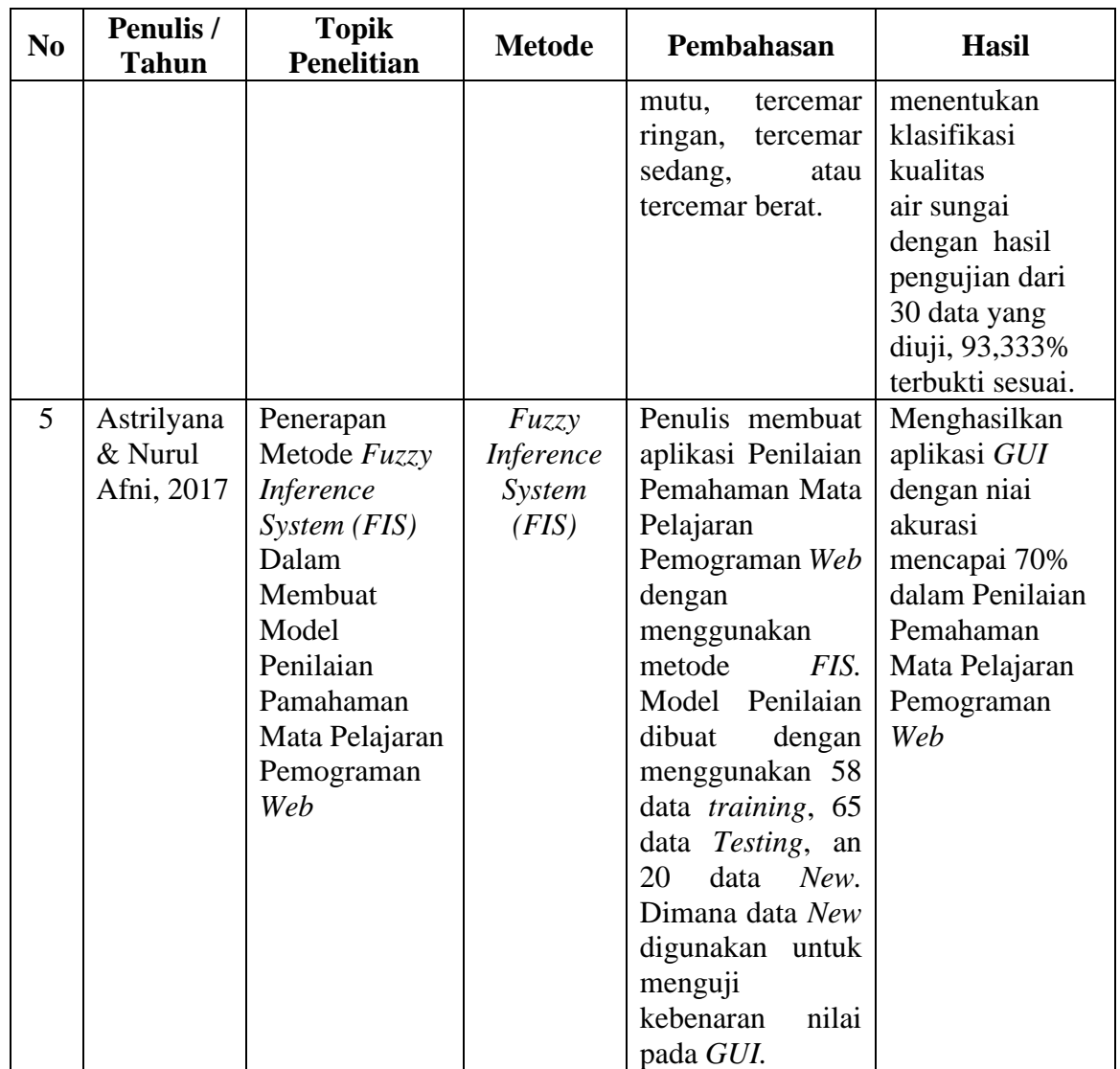

#### **BAB III**

#### **PENELITIAN**

#### **3.1 Tinjauan Umum**

Penulis membuat Proposal Tugas Akhir yang berjudul "Aplikasi Klasifikasi Inventaris Barang Menggunakan Metode *Fuzzy Inference System* Pada DISKOMINFOSANTIK Provinsi Kalimantan Tengah", dimana DISKOMINFOSANTIK ini berlokasi di JL. Tjilik Riwut Km.3,5 No. 18A, Palangka Raya - Provinsi Kalimantan Tengah. Dinas Komunikasi, Informatika, Persandian dan Statistik Provinsi Kalimantan Tengah, atau yang lebih dikenal dengan singkatan DISKOMINFO/DISKOMINFOSANTIK, merupakan pecahan dari Dinas Perhubungan, Komunikasi dan Informatika DISHUBKOMINFO Provinsi Kalimantan Tengah.

#### **3.2 Jenis penelitian**

Jenis penelitian yang digunakan penulis adalah model *Extreme Programming* (XP). XP adalah metodologi pengembangan perangkat lunak yang sangat cocok diterapkan dengan jumlah pengembang yang terbatas. Menggunakan beberapa sumber daya yang terbatas, tentunya membuat alur kerjanya tidak sama dengan metodologi pengembangan perangkat lunak lainnya. Berikut merupakan tahapan *Extreme Programming* yang dilakukan oleh penulis :

#### a. *Planning*

Pada tahap *planning* (perencanaan) ini penulis mulai menganalisis kebutuhan yang diperlukan dalam pembuatan aplikasi. Pada tahap ini pula penulis juga mendefinisikan *output* yang akan dihasilkan, serta apa saja fitur-fitur yang ada dalam Aplikasi Klasifikasi Inventaris Barang Menggunakan Metode *Fuzzy Inference System* Pada DISKOMINFOSANTIK Provinsi Kalimantan Tengah.

b. *Design*

Pada tahap *design* (perancangan) penulis membuat spesifikasi mengenai arsitektur program, desain *interface*, dan desain basis data. Tahap desain akan dijelaskan dalam *use case diagram* dan *activity diagram*.

c. *Coding*

Pada tahap *coding* (pengkodean) penulis memulai pembuatan Aplikasi Klasifikasi Inventaris Barang Menggunakan Metode *Fuzzy Inference System* Pada DISKOMINFOSANTIK Provinsi Kalimantan Tengah menggunakan bahasa pemograman PHP dan HTML. Setelah *website* selesai dirancang dilanjutkan dengan pembuatan aplikasi *android* menggunakan kodular.

*d. Testing*

Pada tahap *Testing* penulis melakukan uji coba apakah aplikasi yang dibuat sesuai dengan perancangan. Proses *testing* akan digunakan menggunakan metode *black box*.

#### **3.3 Desain Penelitian**

Desain penelitian yang digunakan penulis adalah pendekatan deskriptif. Dimana data yang dikumpulkan berupa data yang berasal dari wawancara dan catatan lapangan. Penulis menggunakan pendekatan kuantitatif yang merupakan metode-metode untuk menguji teori-teori tertentu dengan meneliti hubungan antar *variable* dengan data-data bersifat numerik atau angka.

Adapun jenis penelitian yang digunakan adalah penelitian deskriptif. Disini peneliti mencari fakta tentang berapa lama waktu tunggu untuk menggunakan inventaris di kantor, berapa rata-rata penggunaan inventaris sehari-hari dikantor, berapa banyak pegawai yang menggunakan inventaris, dan berapa banyak persediaan inventaris dalam suatu bidang.

#### **3.4 Instrumen Penelitian**

Pada tahap ini penulis menggunakan instrumen penelitian yaitu observasi dan wawancara yang selanjutnya akan dijabarkan satu persatu sebagai berikut :

#### a. Metode Observasi

Peneliti melakukan observasi langsung atas desain dan implementasi untuk beberapa keperluan dalam pembuatan Aplikasi Klasifikasi Inventaris Barang Menggunakan Metode *Fuzzy Inference System* Pada DISKOMINFOSANTIK Provinsi Kalimantan Tengah.

#### b. Metode Wawancara

Metode wawancara, peneliti melakukan wawancara langsung dengan Bapak Ari Gunadi Palilu, S.Kom.,M.T selaku Ali Penata Tk.I III/d di bidang Teknologi Informatika dan Komunikasi di DISKOMINFOSANTIK Provinsi Kalimantan Tengah tentang Aplikasi Klasifikasi Inventaris Barang Menggunakan Metode *Fuzzy Inference System* Pada DISKOMINFOSANTIK Provinsi Kalimantan Tengah. Adapun hasil wawancara ialah DISKOMINFOSANTIK Provinsi Kalteng memiliki banyak barang yang sebagian besar masih menempelkan informasi dan tahun pengadaan pada barang dengan label. Selain itu masih belum ada aplikasi untuk klasifikasi jumlah inventaris yang ada, sehingga belum bisa mengetahui

kesesuaian jumlah inventaris yang ada dengan konsisi pegawai dikantor. Aplikasi Klasifikasi Inventaris Barang Menggunakan Metode *Fuzzy Inference System* Pada DISKOMINFOSANTIK Provinsi Kalimantan Tengah*,* dan tentunya sangat diapresiasi dan disarankan oleh Bapak Ari Gunadi Palilu, S.Kom.,S.T, M.T untuk mempermudah kinerja pegawai di DISKOMINFOSANTIK Provinsi Kalimantan Tengah, membuat sistem Inventarisasi yang terkomputerisasi, serta menyesuaikan kebutuhan kantor dengan maksimal dan sesuai dengan kondisi inventaris dan kondisi pegawai di setiap bidang.

#### **3.5 Analisis Kebutuhan**

#### a. Analisis Data

Aplikasi yang di bangun membutuhkan data inventaris, jumlah inventaris, rata-rata penggunaan, waktu tunggu, dan jumlah pengguna yang menggunakan inventaris pada Dinas Komunikasi Informatika Persandian dan Statistik Provinsi Kalimantan Tengah.

#### b. Analisis Proses

DISKOMINFOSANTIK Provinsi Kalimantan Tengah belum memiliki aplikasi untuk klasifikasi inventaris dan proses inventarisasi masih manual (menggunakan label).

#### c. Analisis Kelemahan

Sistem inventarisasi yang ada di DISKOMINFOSANTIK Provinsi Kalimantan Tengah belum memiliki sistem untuk mengklasifikasikan inventaris apakah sudah dalam jumlah yang sesuai atau belum. Sistem klasifikasi inventaris tentunya merupakan sistem baru yang dibutuhkan untuk mengetahui inventaris yang dianggap belum mencukupi, dengan adanya pehitungan *fuzzy logic* yang tentunya menjadi pendukung keakuratan sistem klasifikasi inventaris pada Dinas Komunikasi Informatika Persandian dan Statistik Provinsi Kalimantan Tengah. Untuk kegiatan inventarisasi juga masih menggunakan label, yang selanjutnya ditempelkan pada barang. Ada beberapa inventaris yang tidak memiliki label, dan informasi yang tertera pada label juga terbatas.

#### **3.6 Desain**

Konsep pemodelan desain Aplikasi Klasifikasi Inventaris Barang Menggunakan Metode *Fuzzy Inference System* Pada DISKOMINFOSANTIK Provinsi Kalimantan Tengah sebagai berikut :

3.6.1 Desain Proses

Berikut adalah desain proses Aplikasi Klasifikasi Inventaris Barang Menggunakan Metode *Fuzzy Inference System* Pada DISKOMINFOSANTIK Provinsi Kalimantan Tengah :

#### a. *Unified Modelling Language* (UML)

1) *Use case diagram*

*Use case diagram* merupakan dokumentasi yang berisi gambaran sistem yang dilihat dari perspektif *user*, *use case diagram* berfungsi untuk menggambarkan fasilitas yang disediakan sistem untuk *actor*. Pada perancangan *use case diagram* ini meliputi dua *actor* yaitu *Super admin*, *administrator* dan *user*. Gambar *use case diagram* dapat dilihat pada gambar 3.1.

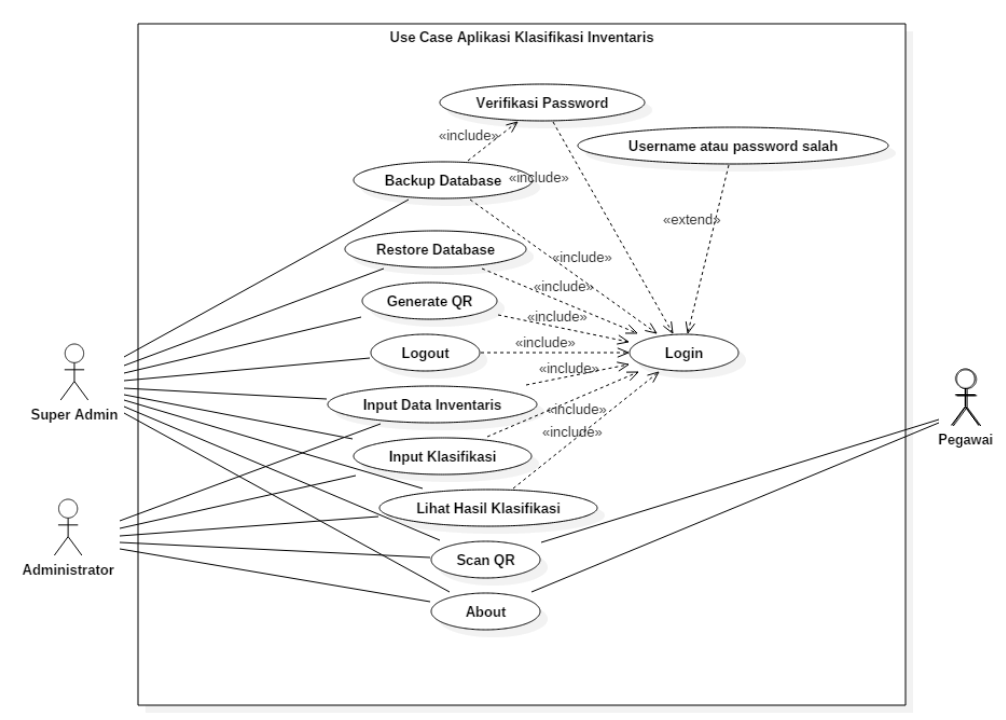

Gambar 3.1 *Use Case* Aplikasi Klasifikasi Inventaris

#### 2) *Activity diagram*

*Activity diagram* menggambarkan alur sebuah aktivitas yang dilakukan oleh *actor* di aplikasi. Berikut adalah *activity diagram* Aplikasi Klasifikasi Inventaris Barang Menggunakan Metode *Fuzzy Inference System* Pada DISKOMINFOSANTIK Provinsi Kalimantan Tengah :

a) *Activity diagram Scan QR - Code*

Pada *activity diagram Scan QR - Code* yang pertama dilakukan *user* adalah membuka aplikasi, kemudian sistem akan menampikan menu utama aplikasi. *User* kemudian memilih *Scan QR - Code*, dan aplikasi akan menampilkan halaman search. Selanjutnya *user* melakukan *scan QR - Code* barang, setelah itu sistem akan membaca *QR - Code* yang di*Scan*, menghubungkan ke *database*, dan mencocokkan *QR - Code* yang diinstal dengan data *QR - Code* yang ada di dalam *database*. Jika *QR - Code* cocok, sistem akan menampilkan informasi terkait barang yang di*Scan*. Jika tidak, maka sistem mengirimkan notifikasi "Data tidak ditemukan". Rancangan *activity diagram Scan QR - Code* digambarkan pada gambar 3.2.

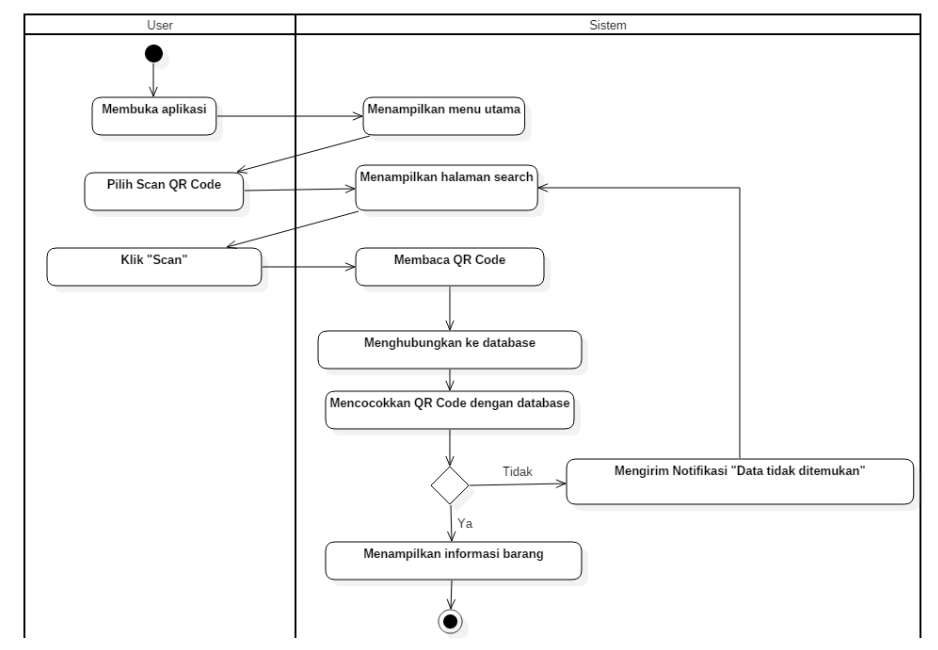

Gambar 3. 2*. activity diagram Scan QR - Code*

#### b) *Activity diagram login admin*

Pada *activity diagram login admin* yang pertama dilakukan *user* adalah membuka aplikasi, kemudian sistem akan menampikan menu utama aplikasi. *User* kemudian memilih *login admin* dan aplikasi akan menampilkan halaman *login* . Selanjutnya *user* memasukkan *username* dan *password*, setelah itu sistem akan menghubungkan ke *database*, dan mencocokkan *username* atau *password* yang di masukkan dengan *database*. Jika *username* dan *password* yang dimasukkan tidak cocok, sistem akan mengirimkan notifikasi "*username* atau *password* yang dimasukkan salah". Sedangkan jika *username* dan *password* sesuai, maka sistem akan menampilkan halaman *admin*. Rancangan *activity diagram Login Admin* digambarkan pada gambar 3.3.

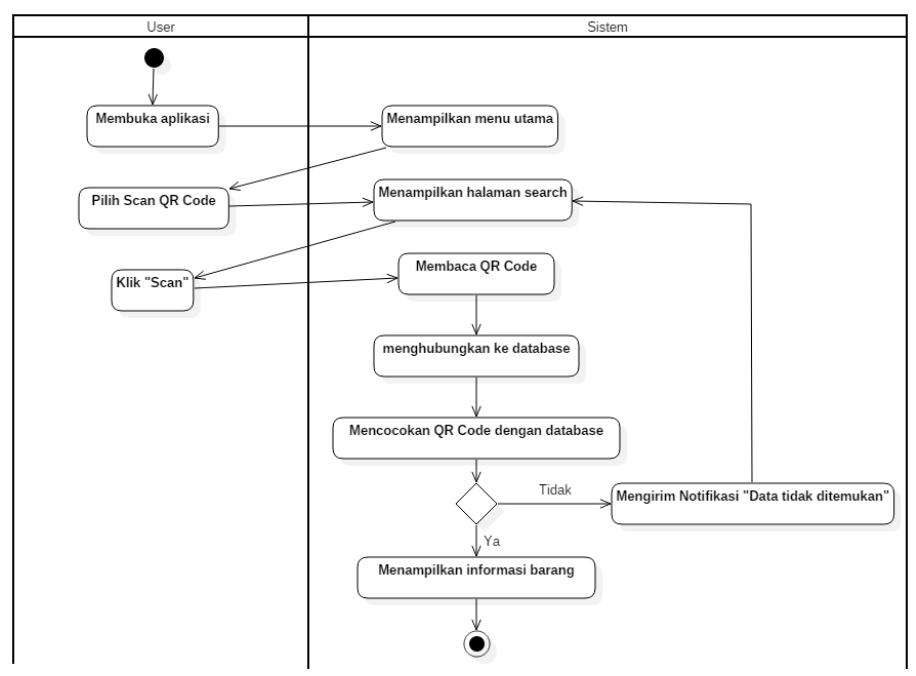

Gambar 3.3*. Activity diagram login admin*

#### c) *Activity diagram input* klasifikasi

Pada *activity diagram input* klasifikasi yang pertama dilakukan *user* adalah *login* terlebih dahulu sebagai *admin*, kemudian sistem akan menampilkan menu *admin*. Pilik klasifikasi, lalu klik data klasifikasi. Kemudian sistem akan menampilkan halaman klasifikasi inventaris. Klik tambah data, sistem akan menampilkan *form* tambah data. *User* kemudian hanya tinggal memasukkan data sesuai dengan *form* yang ada. Kemudian sistem akan melakukan *fuzzyfikasi*, dilanjutkan dengan *inferensi*, dan *defuzyfikasi.* Setelah selesai maka sistem akan menampilkan notifikasi "data berhasil dimasukkan".

Rancangan *activity diagram input* klasifikasi digambarkan pada gambar 3.4.

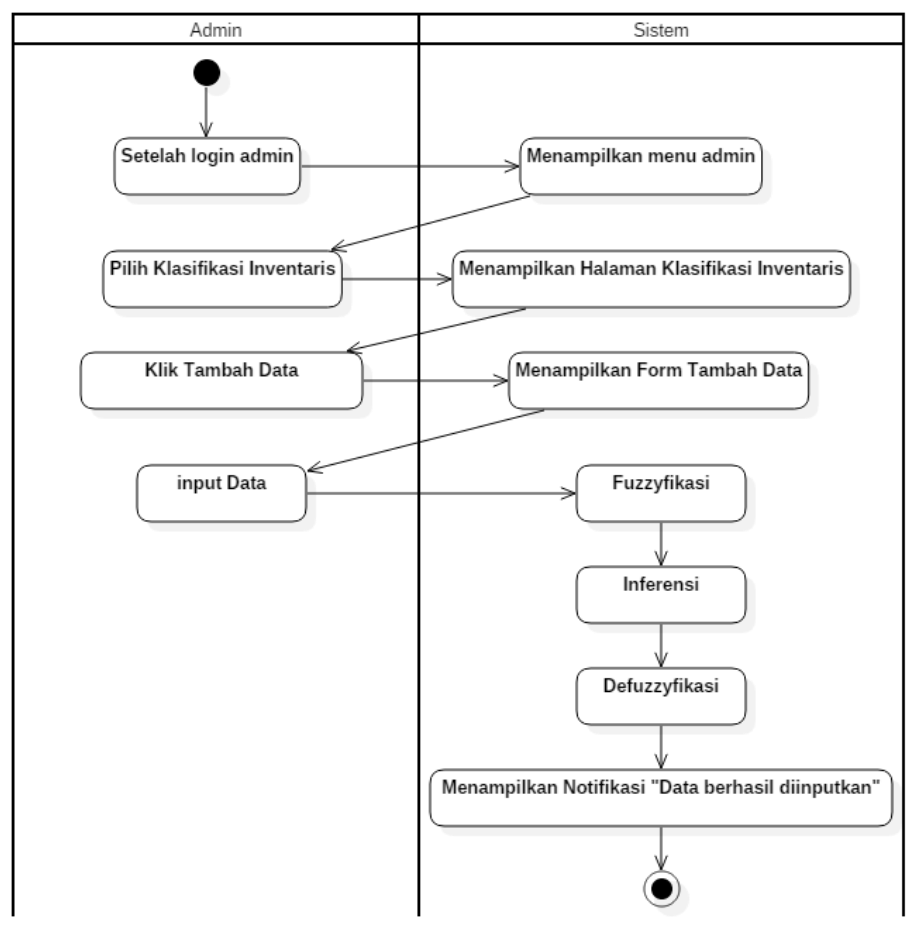

Gambar 3.4 *Activity diagram input* klasifikasi

#### d) *Activity diagram* hasil klasifikasi

Pada *activity diagram* hasil klasifikasi user harus login terlebih dulu pada aplikasi kemudian sistem akan menampilkan halaman *admin.*  Klik klasifikasi lalu pilih hasil klasifikasi. Sistem akan menampilkan halaman hasil klasifikasi inventaris. Rancangan *activity diagram* hasil Klasifikasi digambarkan pada gambar 3.5.

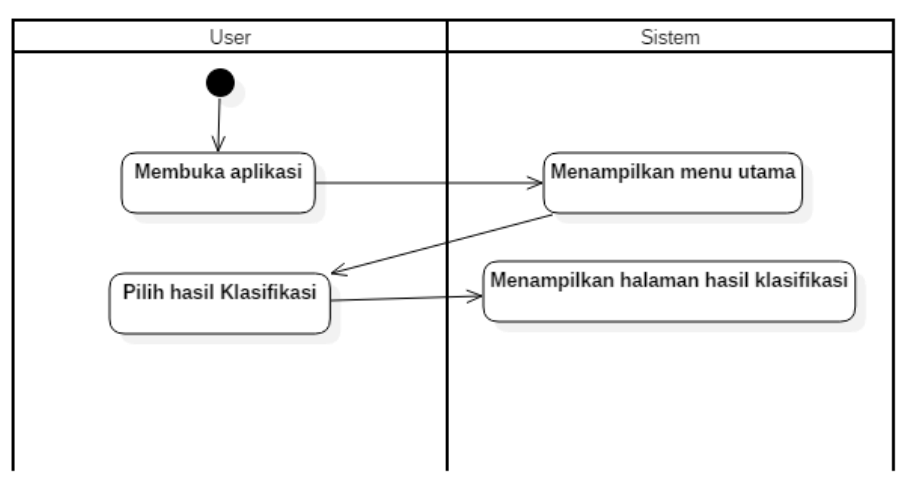

Gambar 3.5 *Activity diagram* hasil klasifikasi

#### e) *Activity diagram input* data

Pada *activity diagram input* data, *user* akan melakukan aktivitas *login* terlebih dahulu kemudian sistem akan menampilkan halaman *admin*. Klik Data, kemudian sistem akan menampilkan halaman *input* data. Masukkan data inventaris, sistem akan menghubungkan ke *database*. Sistem akan melakukan pengecekan apakah semua *form* telah diisi semuanya, jika ya maka sistem akan mengirimkan notifikasi "Data Berhasil Dimasukkan". Jika terdapat *form* yang kosong maka sistem akan mengirim notifikasi "Tidak Bolah Ada *Form* Yang Kosong", dan Kembali menampilkan halaman *input*. Rancangan *activity diagram input* data digambarkan pada gambar 3.6.

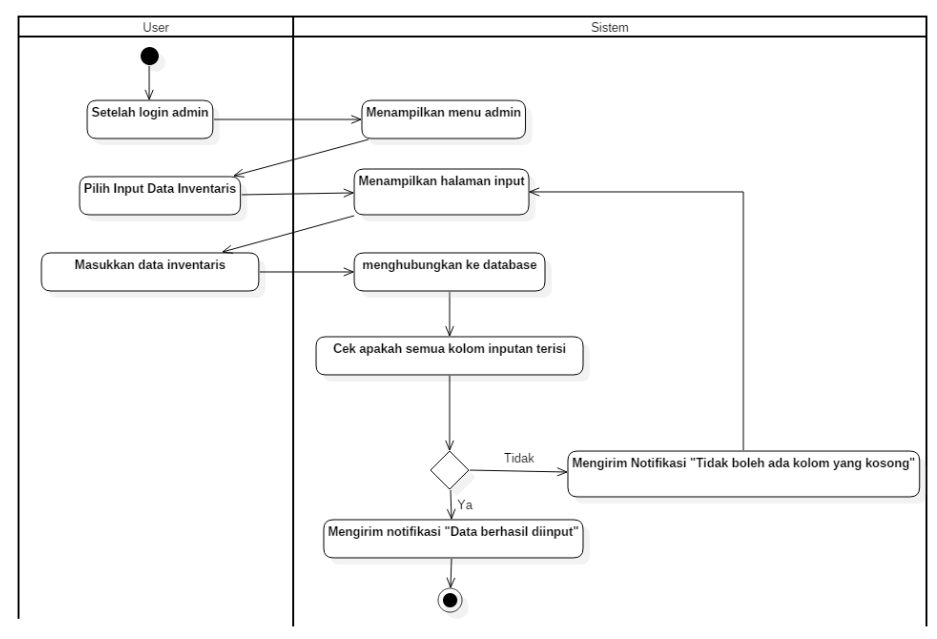

Gambar 3.6 *Activity diagram input* data

#### f) *Activity diagram about app*

*User* hanya perlu membuka aplikasi di *android*, kemudian sistem akan menampilkan menu utama. *User* bisa langsung mengklik *About App* kemudian sistem akan menampilkan halaman *about.* Rancangan *activity diagram about app* digambarkan pada gambar 3.7.

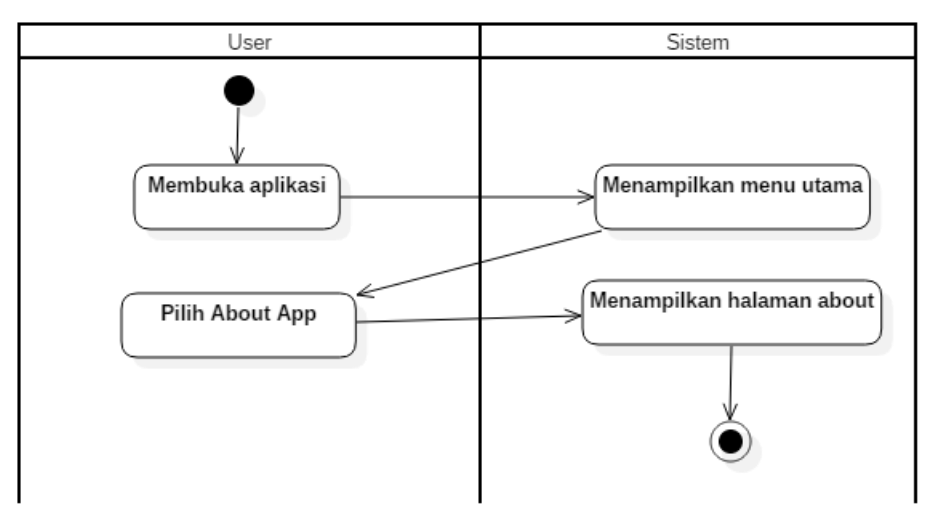

Gambar 3.7 *Activity diagram about app*

#### 3.6.2 Desain Perangkat

Desain *Interface* Aplikasi Klasifikasi Inventaris Barang Menggunakan Metode *Fuzzy Inference System* Pada DISKOMINFOSANTIK Provinsi Kalimantan Tengah sebagai berikut :

a. Desain Halaman Utama Aplikasi *Android*

Tampilan awal atau halaman utama adalah tampilan saat pertama kali aplikasi di jalankan, disini ada tampilan logo dinas, *login admin*, *scan QR - Code*, dan *About app*. Desain Halaman Utama Aplikasi seperti pada gambar 3.8.

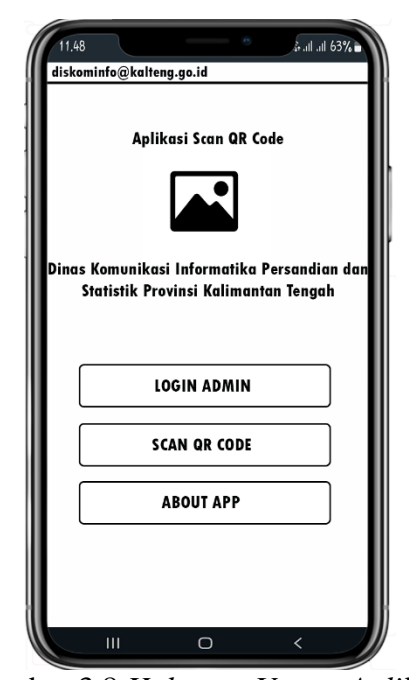

Gambar 3.8 *Halaman Utama Aplikasi*

#### b. Halaman *Login Admin*

Sebelum masuk kehalaman *admin*, maka akan memalui *form login* terlebih dahulu, disini *admin* akan diminta memasukkan *username* dan *password*. Desain Halaman *Login Admin* seperti pada gambar 3.9

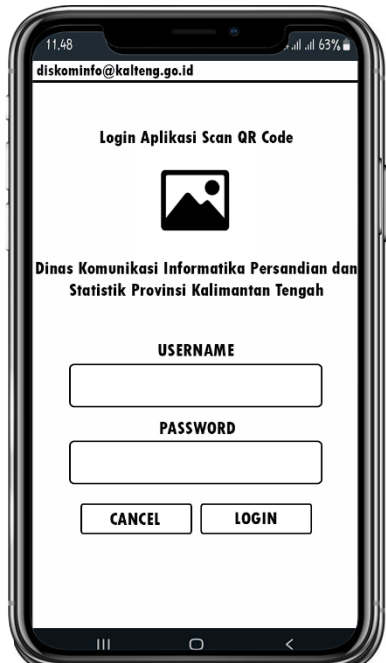

Gambar 3*.*9 *Halaman Login Admin*

#### c. Halaman *Admin*

Merupakan tampilan setelah *admin* berhasil *login* ke aplikasi. Disini *admin* bisa langsung melihat berapa jumlah inventaris, dan klasifikasi inventaris, beserta jumlah *user* . Saat menekan garis tiga dipojok kiri maka akan ada pilihan menu, data, klasifikasi, jenis inventaris, kode inventaris, galeri *file*, dan pengaturan. Desain Halaman *Admin* seperti pada gambar (a) dan (b) pada gambar 3.10.

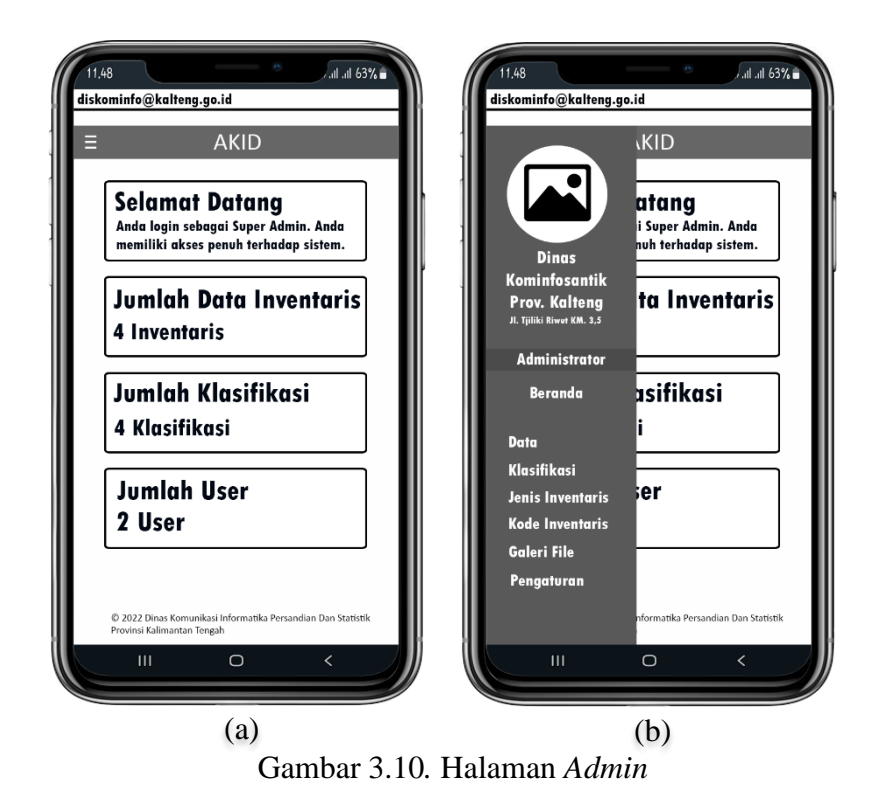

#### d. Rancangan Halaman Data

Pada halaman data akan ditampilkan beberapa informasi seperti, *QR*, Kode, Spesifikasi Ringkas, *File*, Nama, Jenis, Kode, Tahun Pengadaan, dan tindakan. Pada halaman ini *admin* bisa menambahkan, menghapus, mengedit, dan mencari data inventaris. *QR* merupakan tindakan untuk generate *QR - Code* barang sesuai dengan *QR - Code* inventaris, setelah di *generate* maka gambar nya akan langsung masuk kedalam folder *file QR-Code* secara otomatis. Desain Halaman Data seperti pada gambar 3.11.

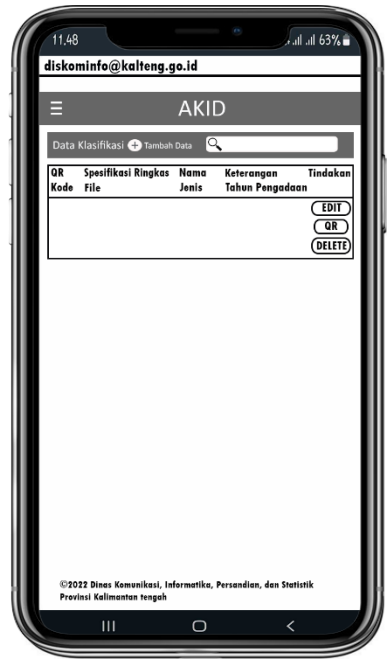

Gambar 3.11 Desain Halaman Data

e. Rancangan Halaman *Input* Klasifikasi

Halaman *input* klasifikasi akan menampilkan no, nama, jumlah inventaris, rata penggunaan, waktu tunggu, dan pengguna. Perhitungan FIS dilakukan dihalaman ini. Desain Halaman *Input* Klasifikasi seperti pada gambar 3.12

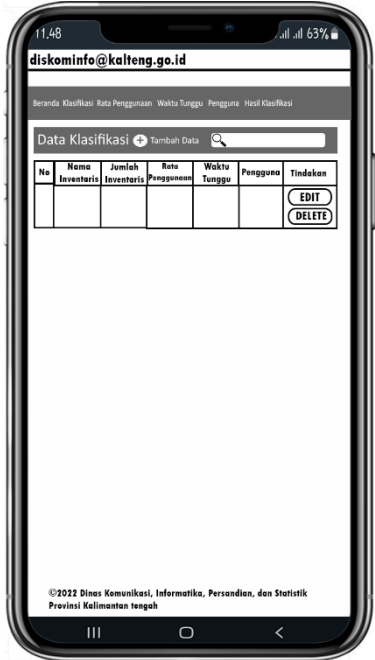

Gambar 3.12 Desain Halaman *Input* Klasifikasi

#### f. Rancangan Hasil Klasifikasi

Pada halaman hasil klasifikasi akan menampilkan informasi nama inventaris, derajat keanggotaan jumlah inventaris, derajat keanggotaan rata-rata penggunaan, derajat keanggotaan waktu tunggu, derajat keanggotaan pengguna, dan keterangan. Pada halaman ini *admin* dapat mencari data klasifikasi dan disini ditampilkan hasil hitungan *fuzzy* yang telah dimasukkan sebelumnya. Desain Halaman Hasil Klasifikasi seperti pada gambar 3.13.

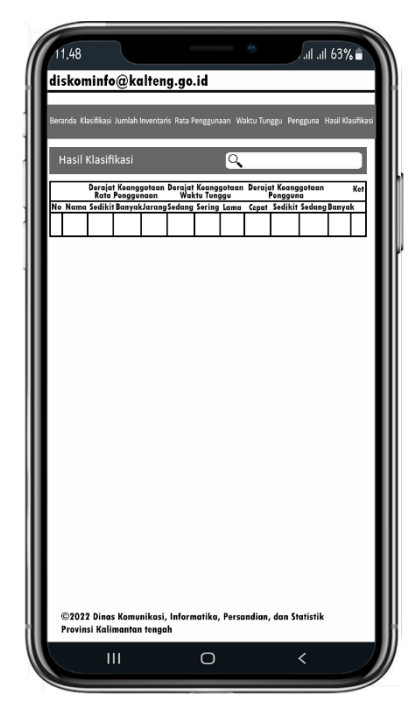

Gambar 3.13 Halaman Hasil Klasifikasi

#### g. Rancangan Halaman Jenis

Halaman ini akan menampilkan Jenis, Uraian Jenis, dan Tindakan. *Admin* bisa menambahkan, mencari, mengedit, dan menghapus jenis inventaris. Desain Halaman Jenis seperti pada gambar 3.14.

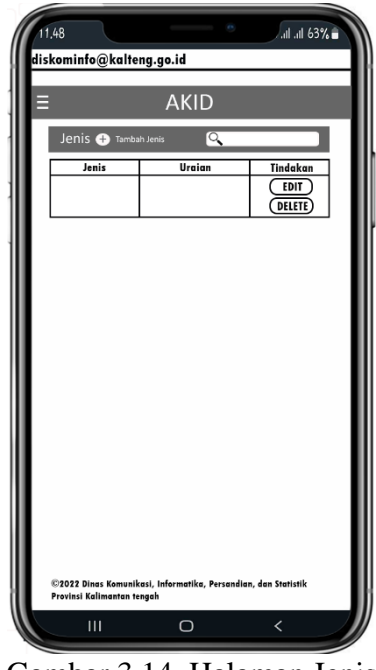

Gambar 3.14 Halaman Jenis

h. Rancangan Halaman Kode

Halaman ini akan menampilkan kode, uraian, dan tindakan. *Admin* dapat menambahkan, mencari, mengedit, dan menghapus kode inventaris. Desain Halaman Kode seperti pada gambar 3.15

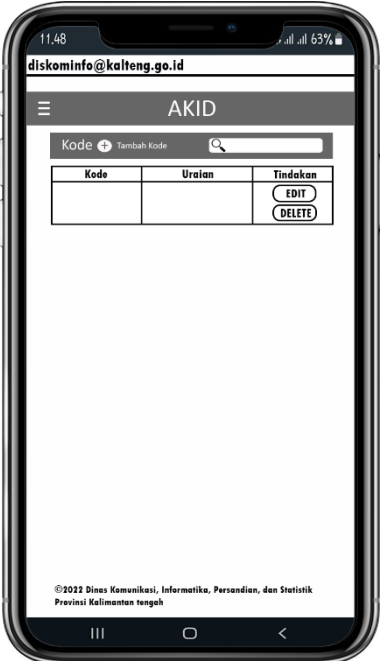

Gambar 3.15 Halaman Kode

#### i. Rancangan Halaman Galeri *File*

Pada halaman ini terdapat gambar inventaris yang sebelumnya telah dimasukkan oleh *admin*. Pada halaman ini *admin* bisa mencari gambar inventaris yang diinginkan dan menampilkan halaman penuh gambar inventaris. Desain Halaman Galeri seperti pada gambar 3.16.

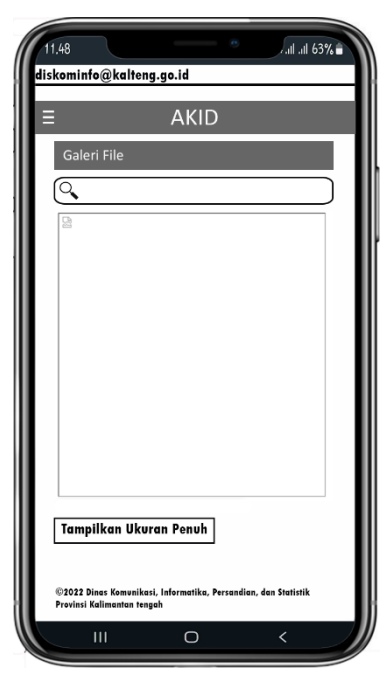

Gambar 3.16 Halaman Galeri

#### j. Rancangan Halaman Manajemen *User*

Pada halaman ini *Super Admin* dapat menambahkan *user* , mengedit level *user* , dan menghapus *user* . Sedangkan *admin* biasa hanya dapat melihat berapa *user* yang ada dalam aplikasi saja. Desain Halaman Manajemen *User* seperti pada gambar 3.17.

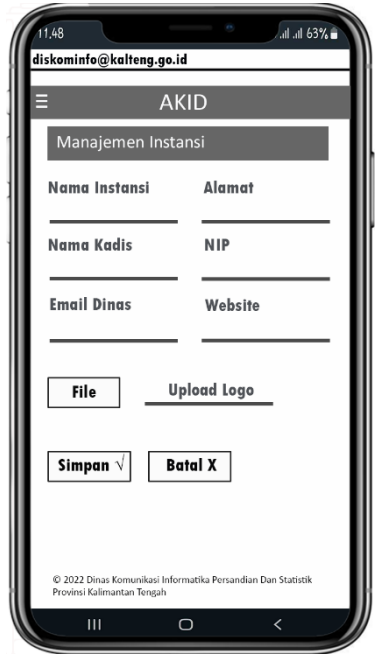

Gambar 3.17 Halaman *Manajemen User*

k. Rancangan Halaman Instansi

Pada halaman ini akan menampilkan informasi terkait instansi DISKOMINFOSANTIK. *Admin* bisa mengedit informasi instansi padaa halaman ini. Desain Halaman Instansi seperti pada gambar 3.18.

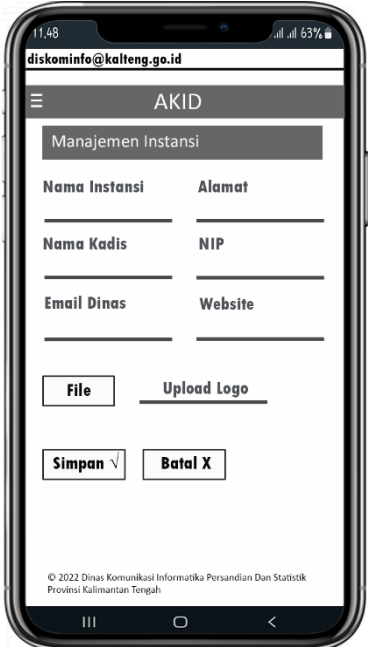

Gambar 3.18 Halaman Instansi

l. Rancangan Halaman Backup *Database*

Halaman ini hanya bisa diakses oleh *Super admin*. Pada halaman ini *Super admin* bisa melakukan backup *database* Aplikasi Klasifikasi Inventaris Pada DISKOMINFOSANTIK Provinsi Kalimantan Tengah Desain Halaman *Backup Database* seperti pada gambar 3.19.

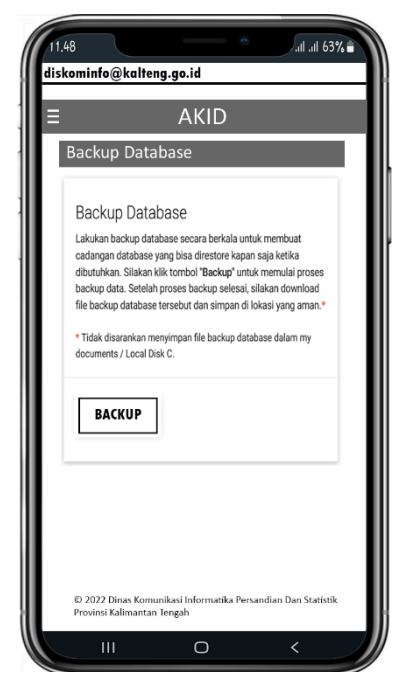

Gambar 3.19 Halaman *Backup Database*

#### m. Rancangan Halaman *Restore*

Pada halaman ini *Super Admin* bisa melakukan *restore database* dengan memasukkan *password* akun.Halaman ini hanya bisa diakses oleh *Super Admin*. Desain Halaman *Restore Database* seperti pada gambar 3.20.

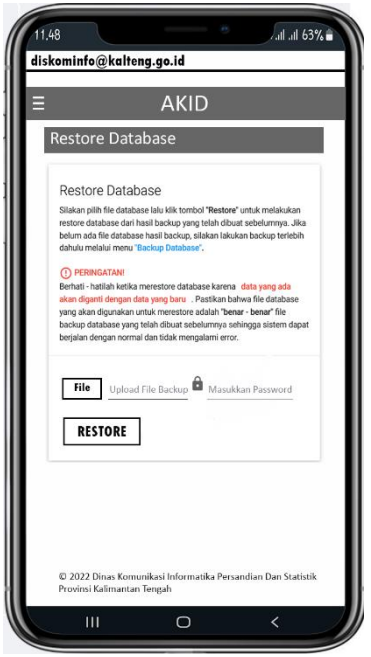

Gambar 3.20 Halaman *Restore Database*

n. Rancangan Halaman *Scan QR - Code*

Halaman ini bisa diakses tanpa harus *login* terlebih dahulu. Pegawai hanya tinggal klik scan, dan arahkan ke *QR - Code* yang tertera di inventaris, maka akan muncul kode barang, jenis, nama barang, tahun pengadaan, spesifikasi, keterangan dan nama *file*. Desain Halaman *Scan QR - Code* seperti pada gambar 3.21.

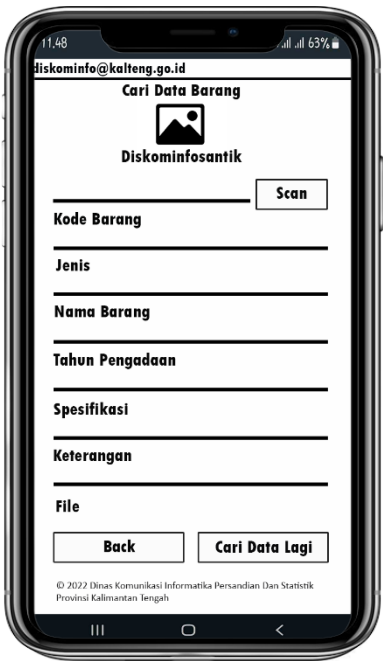

Gambar 3.21 Halaman Cari Inventaris

#### o. Rancangan Halaman *About APP*

Pada halaman ini aka nada informasi mengenai aplikasi ini dan cara penggunaannya. Desain Halaman *About APP* seperti pada gambar 3.22.

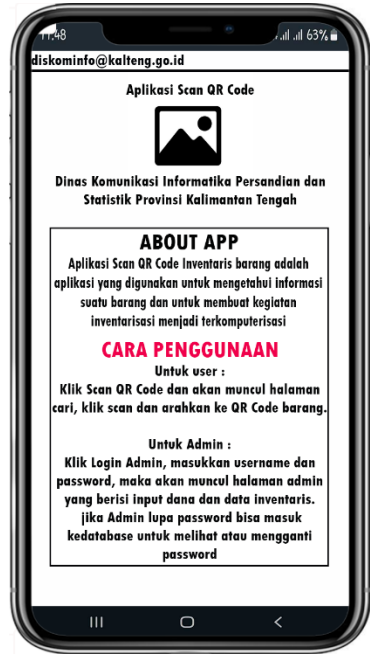

Gambar 3.22 Halaman *About*

3.6.3 Desain Basis Data

Desain basis data Aplikasi Inventaris Barang Pada DISKOMINFOSANTIK Provinsi Kalimantan Tengah Menggunakan *QR - Code* Berbasis *Android* sebagai berikut :

a. Tabel barang

Nama *table* : tbl\_barang

Fungsi : sebagai media penyimpanan data inventaris barang

| No. | <b>Nama</b>     | <b>Tipe Data</b> | Keterangan  |
|-----|-----------------|------------------|-------------|
| 1.  | OR              | Varchar $(25)$   | Primary Key |
| 2.  | Kode            | Varchar (8)      |             |
| 3.  | $Id$ jenis      | Int(3)           |             |
| 4.  | Nama inventaris | Varchar $(25)$   |             |
| 5.  | Tahun           | Int(4)           |             |
| 6.  | Spesifikasi     | Mediumtext       |             |
| 7.  | Keterangan      | Varchar $(15)$   |             |
| 8.  | File            | Varchar $(25)$   |             |
| 9.  | Id user         | Tinyint(2)       | Foreign Key |

Tabel 3.1 Tbl\_barang

b. Tabel Instansi

Nama *table* : tbl\_instansi

Fungsi : sebagai media penyimpanan data instansi

| No. | <b>Nama</b> | <b>Tipe Data</b> | Keterangan  |  |  |
|-----|-------------|------------------|-------------|--|--|
|     | Id_instansi | Int(2)           | Primary key |  |  |
|     | Nama        | Varchar $(15)$   |             |  |  |
| 3.  | Alamat      | Varchar $(31)$   |             |  |  |
|     | Nama_kadis  | Varchar $(15)$   |             |  |  |

Tabel 3.2 Tbl. instansi

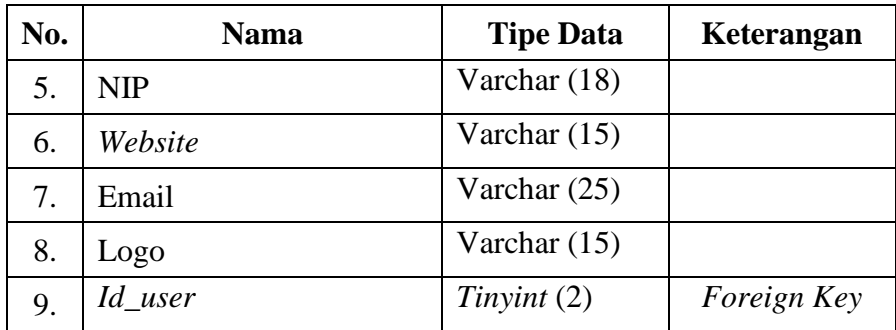

c. Tabel jenis

Nama *table* : tbl\_jenis

Fungsi : sebagai media penyimpanan data jenis inventaris

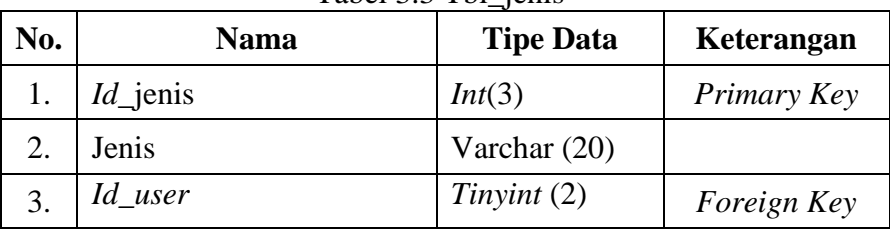

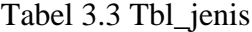

d. *Table* kode

Nama *table* : tbl\_kode

Fungsi : sebagai media penyimpanan data kode inventaris

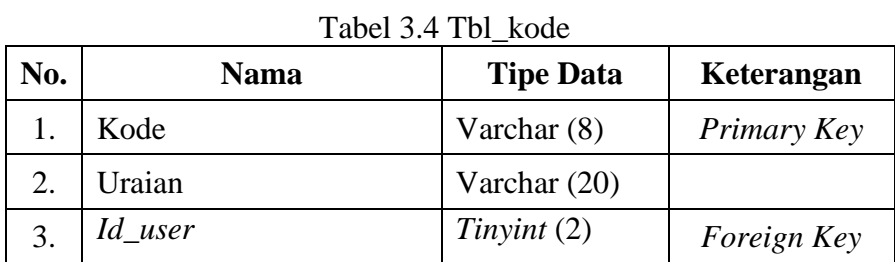

e. Tabel *setting*

Nama *table* : tbl\_*sett*

Fungsi : sebagai media penyimpanan data *setting* (tampilan data)

| No. | <b>Nama</b> | <b>Tipe Data</b> | Keterangan  |  |  |  |  |  |
|-----|-------------|------------------|-------------|--|--|--|--|--|
|     | Id_sett     | Tinyint $(2)$    | Primary Key |  |  |  |  |  |
| 2.  | Data        | Tinyint $(2)$    |             |  |  |  |  |  |
| 3.  | Jenis       | Varchar (20)     |             |  |  |  |  |  |
|     | Kode        | Varchar (8)      |             |  |  |  |  |  |

Tabel 3.5 Tbl\_*sett*

f. Tabel *user* 

Nama *table* : tbl\_*user* 

Fungsi : sebagai media penyimpanan data *user* 

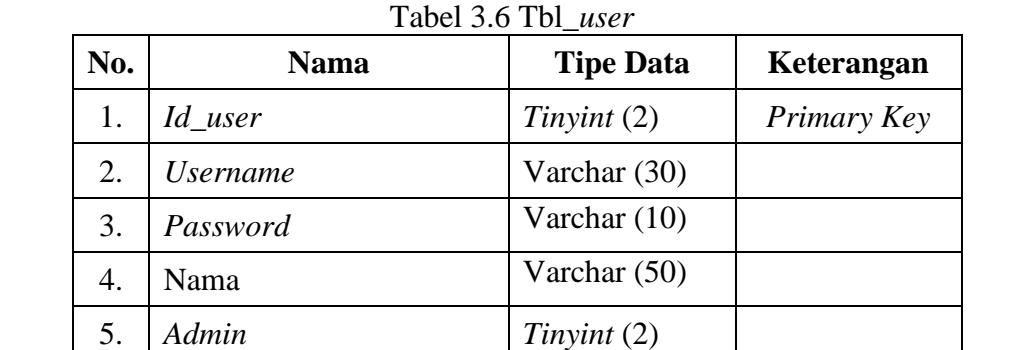

g. *Table variable*

Nama *table* : tbl\_*variable*

Fungsi : sebagai media penyimpanan data *variable fuzzy*

Tabel 3.7 Tbl\_*variable*

| No. | <b>Nama</b>     | <b>Tipe Data</b> | Keterangan  |
|-----|-----------------|------------------|-------------|
|     | <i>Id_fuzzy</i> | <i>Int</i> $(3)$ | Primary Key |
|     | Nama_variable   | Varchar $(15)$   |             |
|     | Field_akses     | Varchar $(15)$   |             |

h. *Table* himpunan

Nama *table* : tbl\_himpunan

Fungsi : sebagai media penyimpanan data *variable fuzzy*

| No. | <b>Nama</b>   | <b>Tipe Data</b> | Keterangan  |
|-----|---------------|------------------|-------------|
| 1.  | Id            | <i>Int</i> $(3)$ | Primary Key |
| 2.  | Nama_himpunan | Varchar (30)     |             |
| 3.  | Bawah         | Float (2,2)      |             |
| 4.  | Tengah        | Float (2,2)      |             |
| 5.  | Atas          | Float (2,2)      |             |
| 6.  | Kelompok      | Tinyint(2)       |             |
| 7.  | Keterangan    | Varchar $(15)$   |             |

Tabel 3.8 Tbl\_himpunan

i. *Table* data klasifikasi

Nama *table* : tbl\_data

Fungsi : sebagai media penyimpanan data *variable fuzzy*

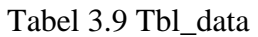

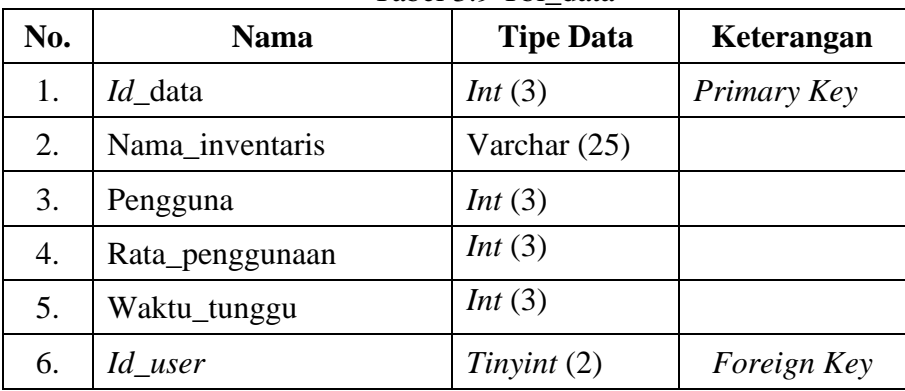

j. *Table* hasil *fuzzy*

Nama *table* : tbl\_*fuzzy*

Fungsi : sebagai media penyimpanan data *variable fuzzy*

| $140C1$ $3.10$ $101$ $10311$ $1033$ |                       |                  |             |  |  |  |
|-------------------------------------|-----------------------|------------------|-------------|--|--|--|
| No.                                 | <b>Nama</b>           | <b>Tipe Data</b> | Keterangan  |  |  |  |
|                                     | Id                    | Int(3)           | Primary Key |  |  |  |
| 2.                                  | Id_himpunan           | Varchar $(3)$    |             |  |  |  |
|                                     | <i>Id_</i> inventaris | Varchar $(25)$   |             |  |  |  |
| 4.                                  | Fuzzy                 | $F$ loat $(2,2)$ |             |  |  |  |

Tabel 3.10 Tbl\_hasil\_*fuzzy*

#### 3.7 Jadwal Penelitian

Jadwal penelitian pembuatan Aplikasi Klasifikasi Inventaris Barang Menggunakan Metode *Fuzzy Inference System* Pada DISKOMINFOSANTIK Provinsi Kalimantan Tengah.

| No. | Tahapan                                    | Agustus<br>2022 |   | September<br>2022 |   |              | Oktober<br>2022 |    |   |              |
|-----|--------------------------------------------|-----------------|---|-------------------|---|--------------|-----------------|----|---|--------------|
|     |                                            | $\mathbf{I}$    | Ш | IV                | I | $\mathbf{I}$ | III             | IV | I | $\mathbf{I}$ |
| 1.  | Observasi Awal                             |                 |   |                   |   |              |                 |    |   |              |
| 2.  | Identifikasi masalah                       |                 |   |                   |   |              |                 |    |   |              |
| 3.  | Analisis kebutuhan<br>sistem               |                 |   |                   |   |              |                 |    |   |              |
| 4.  | Wawancara                                  |                 |   |                   |   |              |                 |    |   |              |
| 5.  | Pengumpulan Data<br>Inventaris dan Pegawai |                 |   |                   |   |              |                 |    |   |              |
| 6.  | Design                                     |                 |   |                   |   |              |                 |    |   |              |
| 7.  | Coding                                     |                 |   |                   |   |              |                 |    |   |              |
| 8.  | <b>Testing</b>                             |                 |   |                   |   |              |                 |    |   |              |
| 9.  | Selesai                                    |                 |   |                   |   |              |                 |    |   |              |

Tabel 3.11 Jadwal penelitian Tugas Akhir

#### **DAFTAR PUSTAKA**

- Adelina Vina, Ratnawati, & Fauzi. 2021. Klasifikasi Tingkat Risiko Penyakit Stroke Menggunakan Metode *GA- Fuzzy Tsukamoto*. *Jurnal Pengembangan teknologi* Informasi *dan Ilmu Komputer.* Vol. 2, No. 9.
- Anggraeni Nurul, Arifiana Ghina, & Abadi . 2017. Klasifikasi Kualitas Air Sungai Winongo Menggunakan *Fuzzy Inference System (FIS)* Metode *Mamdani. Seminar Matematika dan Pendidikan Matematika UNY,* [T](http://publikasi.dinus.ac.id/index.php/joins/issue/view/190) - 24. ISBN. 978- 602-73403-3-6
- Astrilyana & Afni Nurul. 2017. Penerapan Metode *Fuzzy Inference System (FIS)*  Dalam Membuat Model Penilaian Pamahaman Mata Pelajaran Pemograman Web. *Jurnal PILAR Nusa Mandiri ,* Vol.13, No. 2.
- Borman, R. I., Priandika, A. T., & Edison, A. R. 2020. Implementasi Metode Pengembangan Sistem *Extreme Programming* (XP) pada Aplikasi Investasi Peternakan. JUSTIN (*Jurnal Sistem dan Teknologi Informasi)*. Vol.8, No.3
- Cholid Nur & Ambarwati Herni. 2021. Pengembangan Media Pembelajaran Berbasis Android Kodular Materi Zakat Mata Pelajaran Fikih Untuk Meningkatkan Motivasi Di Madrasah Ibtidaiyah. *Jurnal Studi dan Sosial*. Vol.8, No.2
- Danny Muhtajuddin & Khoiriyah. 2019. Perancangan Sistem Informasi Penerimaan Siswa Baru Berbasis *Website* (Study Kasus Di Tk Al Mujahidin). *SIGMA (Jurnal Teknologi Pelita Bangsa)*. Vol. 10, No.01.
- Flinsetyadi.com, 2021, *Mengenal Extreme Programming (XP) Secara Lengkap,* https://flinsetyadi.com/mengenal-extreme-programming-xp-secaralengkap/ dan diakses pada tanggal 04 Seotember 2022.
- Rosida. 2021. Logika *Fuzzy* Dalam Menentukan Biaya Pembangunan Rumah Menggunakan Metode Sugeno. *Jutnal Akrab Juara.* Vol.5, No.3.
- Rubiati Nur & Harahap, Sahara W. 2019. Aplikasi Absensi Siswa Menggunakan *QR - Code* Dengan Bahasa Pemrograman Php Di Smkit Zunurain Aqila Zahra Di Pelintung. *Jurnal* Informatika*, Manajemen dan Komputer*, Vol. 11, No. 1.
- Setiawan Hendi. 2020. Prediksi Kebutuhan Alat Tulis Kantor Dengan Metode *Fuzzy Logic Tsukamoto* Di BPR Dana Mulia Sejahtera. *Bangkit Indonesia,*  Vol. IX, No. 01.
- [Setyawan, Yusril H. dan Nikica,](https://www.google.co.id/search?hl=id&tbo=p&tbm=bks&q=inauthor:%22Muhammad+Yusril+Helmi+Setyawan,+Mefi+Frinkazela+Nikica%22) Mefi F. 2020. *Monograf Pengendalian Anggaran Dengan Metode Fuzzy Logic Sugeno Dan Fuzzy Logic Mamdani Dan Implementasinya Pada Aplikasi Web*. Bandung : Kreatif Industri Nusantara.
- Tambunan, Malinang A.N., Prasasti, Anggunmeka L., Septiawan Reza R. 2021. Implementasi *Fuzzy* Inference System Untuk Prediksi Tingkat Kematangan Dan Bobot Buah Pepaya. *e-Proceeding of Engineering,* Vol.8, No.6.
- Yusman Machudor. 2020. Sistem Informasi Geo*grafis* Pencarian Studio Foto Terdekat dan Jalur Terpendek Menggunakan Metode Dijkstra (Studi Kasus Kota Bandar Lampung). *Jurnal Teknologi dan* Informatika *(JEDA),* Vol. 1, No. 2.

# Lampiran

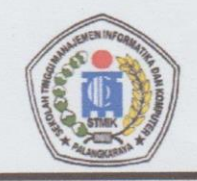

# SEKOLAH TINGGI MANAJEMEN INFORMATIKA DAN KOMPUTER *(STMIK) PALANGKARAYA*

Jl. G. Obos No.114 Telp.0536-3224593, 3225515 Fax.0536-3225515 Palangka Raya email : humas@stmikplk.ac.id - website : www.stmikplk.ac.id

# **SURAT TUGAS**

#### No.262/STMIK-3.C.2/KP/VIII/2022

Ketua Program Studi Teknik Informatika Sekolah Tinggi Manajemen Informatika dan Komputer (STMIK) Palangkaraya menugaskan nama- nama tersebut di bawah ini :

: Lili Rusdiana, M.Kom. 1. Nama : 198707282011007 **NIK** 

Sebagai Pembimbing I Dalam Pembuatan Program

: Rudini, M.Pd. 2. Nama : 198709172015105 **NIK** 

Sebagai Pembimbing II Dalam Penulisan Tugas Akhir

Untuk membimbing Tugas Akhir mahasiswa:

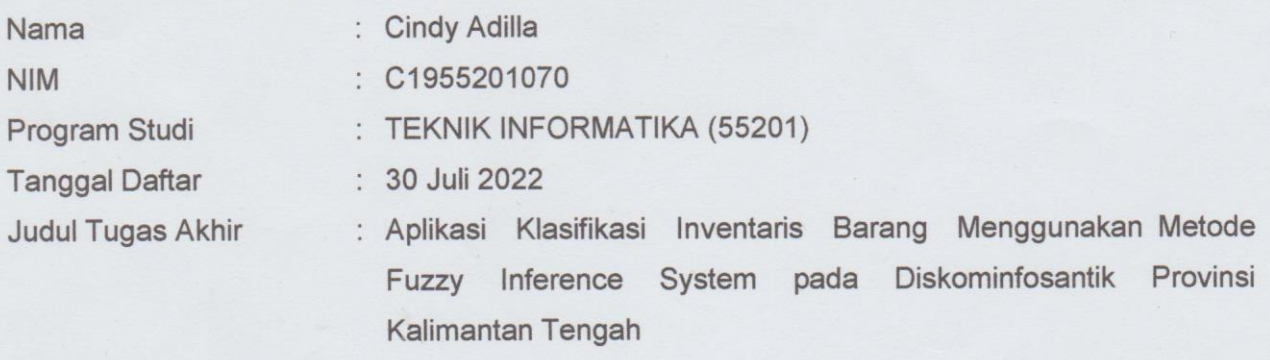

Demikian surat ini dibuat agar dapat dipergunakan sebagaimana mestinya dan dilaksanakan dengan penuh tanggung jawab.

Palangka Raya, 22 Agustus 2022 Ketua Program Studi Teknik Informatika, M.Kom. Lili sdran NIK: 198707282011007

#### Tembusan:

- 1. Pembimbing I dan II
- 2. Mahasiswa yang bersangkutan
- 3. Arsip

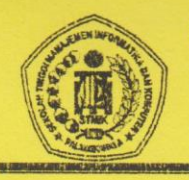

# SEKOLAH TINGGI MANAJEMEN INFORMATIKA DAN KOMPUTER

 $\textbf{STMIN} \textbf{PALANGKARAYA} \label{eq:sum2} \begin{minipage}{0.9\textwidth} \begin{minipage}{0.9\textwidth} \includegraphics{0.9\textwidth} \includegraphics{0.9\textwidth}$ 

# KARTU KEGIATAN KONSULTASI **TUGAS AKHIR**

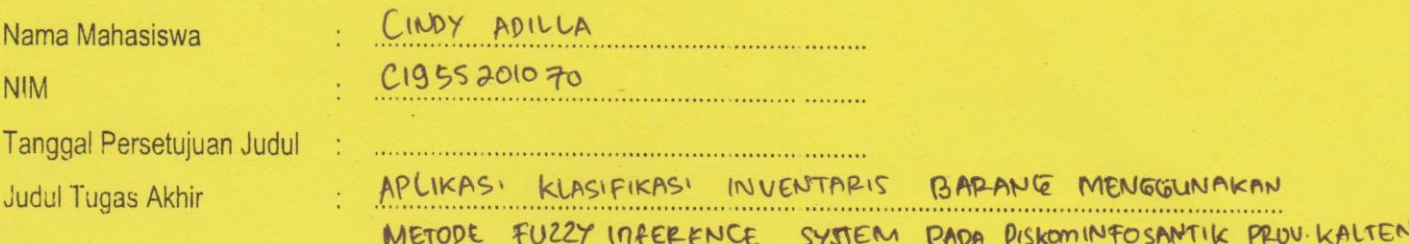

ᄃ

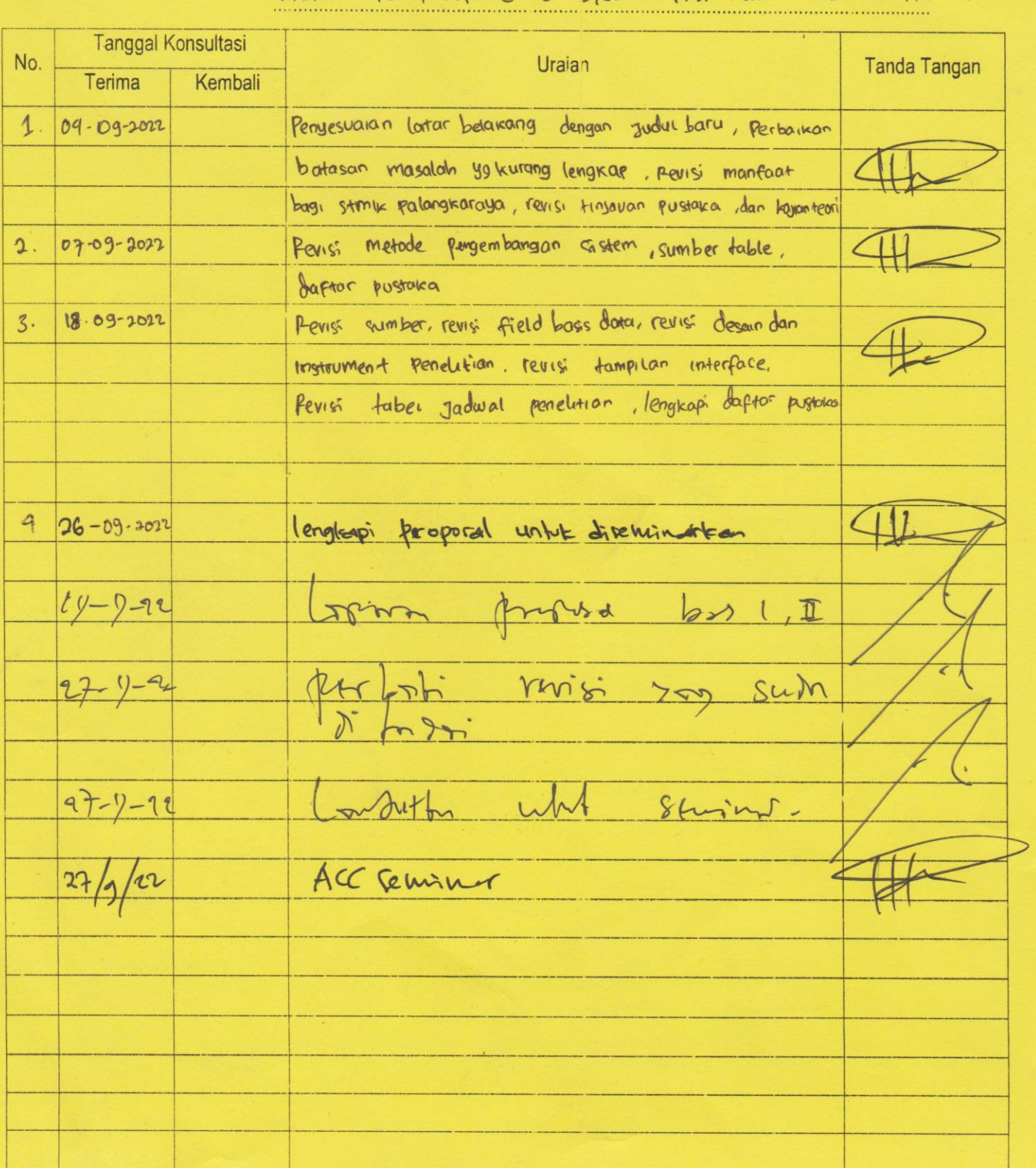

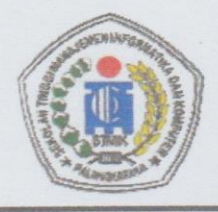

 $575/STMIK-C.2/Ak/IX/2022$ 

Lampiran

Nomor

Perihal

: Permohonan Izin Penelitian dan Pengumpulan Data untuk Tugas Akhir

#### Kepada

Kepala Dinas DISKOMINFOSANTIK Prov. Kalteng Yth.

JI. Tiilik Riwut KM. 3.5

Palangkaraya, Kalimantan Tengah

Dengan hormat,

Sehubungan dengan penyusunan Tugas Akhir mahasiswa sebagai persyaratan kelulusan Program Studi Teknik Informatika (S1) pada STMIK Palangkaraya, maka dengan ini kami sampaikan permohonan izin penelitian dan pengumpulan data bagi mahasiswa kami berikut:

SEKOLAH TINGGI MANAJEMEN INFORMATIKA DAN KOMPUTER

Jl. G. Obos No. 114 ~ Telp. 0536-3224593 ~ Fax. 0536-3225515 Palangka Raya Email: humas@stmikplk.ac.id ~ Website: www.stmikplk.ac.id

IK PALANGKARA

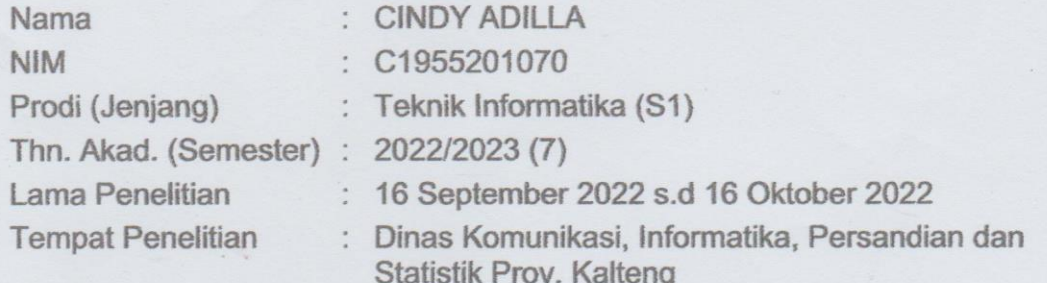

Dengan judul Tugas Akhir:

#### Aplikasi Klasifikasi Inventaris Menggunakan Metode Fuzzy Inference System Pada Diskominfosantik Provinsi Kalimantan Tengah

Adapun ketentuan dan aturan pemberian informasi dan data yang diperlukan dalam penelitian tersebut menyesuaikan dengan ketentuan/peraturan pada instansi Bapak/Ibu.

Demikian permohonan ini disampaikan, atas perhatian dan kerja samanya diucapkan terima kasih.

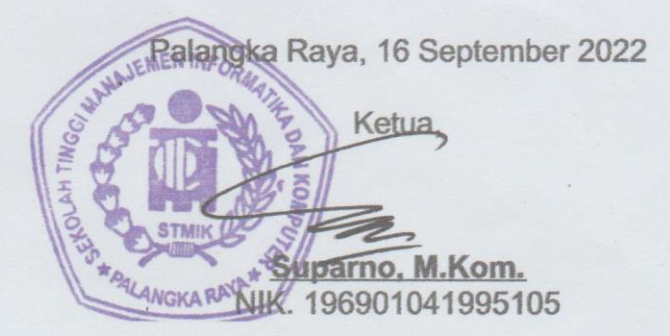

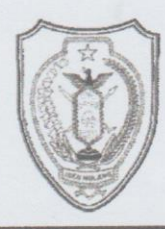

# PEMERINTAH PROVINSI KALIMANTAN TENGAH DINAS KOMUNIKASI, INFORMATIKA, PERSANDIAN DAN STATISTIK

JI. Tjilik Riwut Km.3,5 No. 18.A PALANGKA RAYA Kode Pos 73112 Website: http://www.diskominfo.kalteng.go.id e-mail: diskominfo@kalteng.go.id

Palangka Raya, 21 September 2022

Kepada

Nomor Lampiran Hal

: 074.2 /541 / Bag. UK/Diskominfo 1 berkas Permohonan Izin Penelitian dan Pengumpulan Data untuk **Tugas Akhir** 

Yth Ketua STMIK PALANGKARAYA  $di -$ Tempat

Menindaklanjuti surat Ketua STMIK Palangkaraya Nomor: 575/STMIK-C-2/AK/IX/2022 hal Permohonan Izin Penelitian dan Pengumpulan Data untuk Tugas Akhir, disampaikan bahwa Diskominfosantik Provinsi Kalimantan Tengah menerima permohonan mahasiswa sebagai berikut:

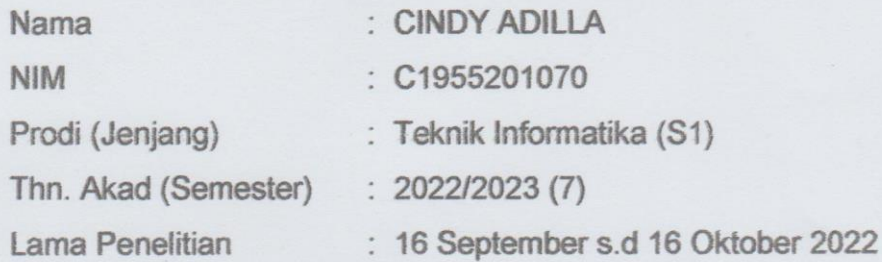

Untuk melakukan penelitian di Dinas Komunikasi Informatika Persandian dan Statistik Provinsi Kalimantan Tengah dengan menyesuaikan peraturan yang berlaku.

Demikian disampaikan untuk diketahui, atas kerjasamanya diucapkan terima kasih.

**KFPAI NAS** DINAS KOM **AGUS SISWADI** Pembina Tingkat I NR 196802041999031007 TAN

#### *Lampiran 5*

#### **LEMBAR WAWANCARA**

- 1. Pewawancara :
	- Nama : Cindy Adilla

NIM : C1955201070

- Prodi : Teknik Informatika
- 2. Narasumber :

Nama : Ari Gunadi Palilu, S.Kom, S.T. MT

NIP : 198702192010011002

Golongan : Penata Tk.I III/d

3. Judul : Aplikasi Klasifikasi Inventaris Barang Menggunakan Metode *Fuzzy Inference* 

*System* Pada Diskominfosantik Provinsi Kalimantan Tengah

- 4. Pertanyaan dan Jawaban :
	- a. Selamat pagi, saya cindy adilla mahasiswa jurusan TI di stmik palangkaraya, izin meminta waktunya sebentar untuk melakukan wawancara dengan bapak, perihal kegiatan inventarisasi yang ada di diskominfo. Bagaimana sistem inventarisasi kantor di diskominfo pak ? Jawaban : **Bisa cindy lihat bahwasanya inventaris kantor masih menggunakan label seperti di printer ini. Bagus sekali kalau kamu bisa membuat sistem yang nanti nya mengganti label dengan qr code sehingga tampilan nya lebih bagus dan menarik.**

b. Iya pak saya memang menggunakan QR Code dalam aplikasi saya ini. Selanjutnya karena ini adalah klasifikasi inventaris, bagaimana pendapat bapak terkait permasalahan yang saya angkat

Jawaban : **Oh jadi ini sistem tentang analisis kebutuhan ya. Diskominfo memang belum memiliki aplikasi seperti itu, sehingga belum bisa mengetahui kesesuaian antar inventaris dengan pegawai kantor. Untuk aplikasi ini tambahkan websitenya juga ,karena akan lebih mudah menginputkan data dengan menggunakan laptop dibandingkan hp.**

c. Iya pak jadi rencananya aplikasi saya ini berbasis webmobile.

Jawaban : **Untuk data inventaris kamu bisa menanyakan di bagian umum . Sedangkan spesifikasi dan lain sebagainya bisa kamu carikan dulu, karena kami hanya ada nama dan jumlah inventaris,serta tahun pengadaannya saja jadi untuk spesifikasi bisa searching di google atau bertanya dengan pegawai lain.**

d. Baik pak terimakasih banyak atas masukan nya, jika aplikasi saya sudah selesai mungkin saya akan melakukan wawancara untuk menapatkan data tentang berapa lama waktu tunggu untuk menggunakan inventaris di kantor, berapa rata-rata penggunaan inventaris sehari-hari dikantor, berapa banyak pegawai yang menggunakan inventaris, dan berapa banyak persediaan inventaris dalam suatu bidang.

Jawaban : **Silahkan saja nanti datang ke kantor jika ingin wawancara. Karena aplikasi ini bersifat menyeluruh bukan hanya bidang TIK,** 

# **kamu bisa juga wawancara ke bidang-bidang lain ya dengan membawa surat ijin penelitiannya.**

e. Baik pak terimakasih banyak.

# *Lampiran 6*

# **DOKUMENTASI WAWANCARA**

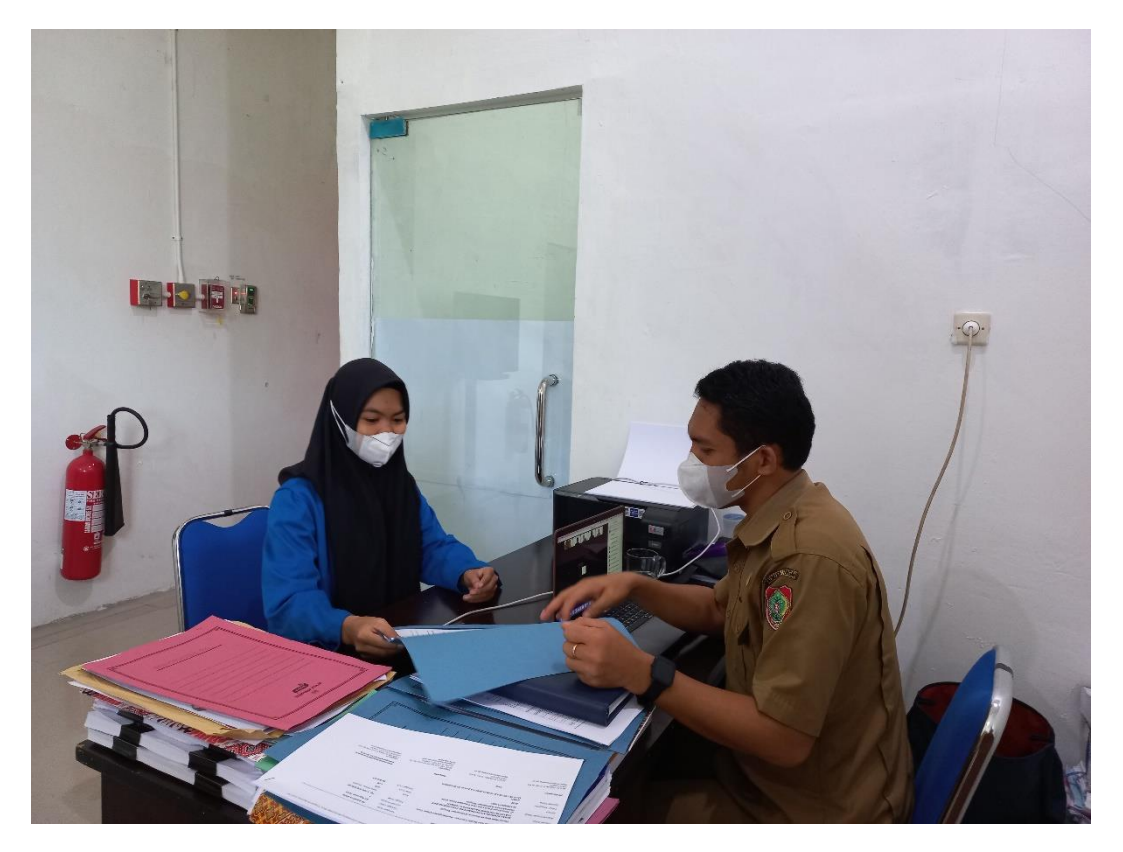

Foto saat wawancara bersama Bapak Ari Gunadi Palilu S.Kom, S.T.MT DISKOMINFOSANTIK Provinsi Kalimantan Tengah

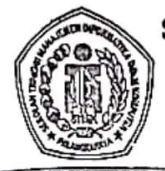

# SEKOLAH TINGGI MANAJEMEN INFORMATIKA DAN KOMPUTER (STMIK) PALANGKARAYA

Jl. G. Obos No.114 Telp.0536-3224593, 3225515 Fax.0536-3225515 Palangka Raya email : humas@stmikplk.ac.id - website : www.stmikplk.ac.id

Ť.

# **BERITA ACARA SEMINAR PROPOSAL TUGAS AKHIR**

Periode (Bulan): ...Q.K+ober.....Tahun .2022

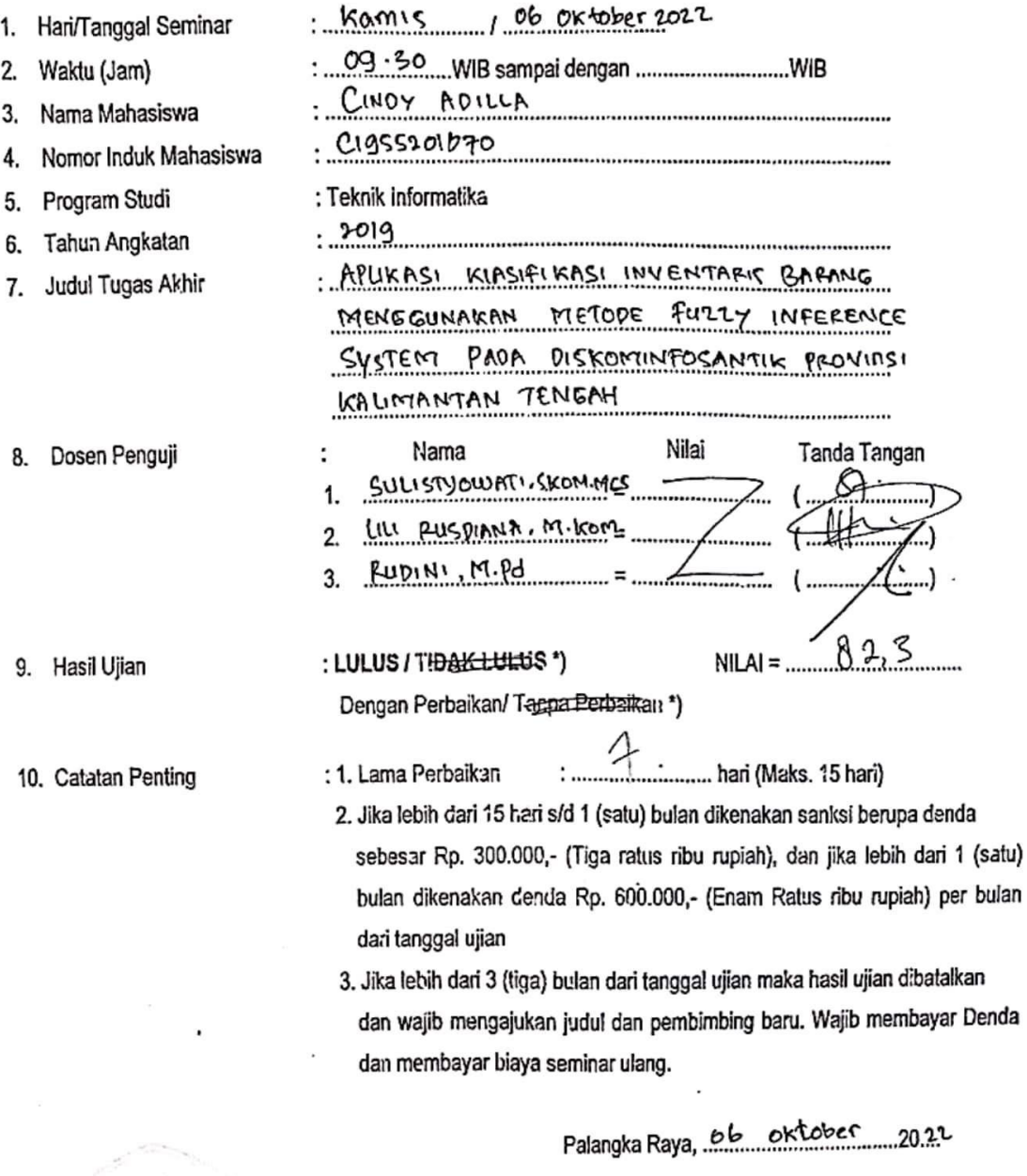

Ketua Penguji,

<u>Suus</u>

trowaril, Skom. M.CS

NIK.198212161007002

Mengetahui: Ketua Program Studi-Teknik Informatika, Lili Rusdiana, M.Kom. NIK. 198707282011007

Tembusan:

1. Arsip Prodi Teknik Informatika

2. Mahasiswa yang bersangkutan Dibawa saat konsultasi perbaikan dengan dosen penguji

\*) Coret yang tidak perlu

# **DAFTAR HADIR PESERTA** SEMINAR PROPOSAL TUGAS AKHIR

- CINDY ADILLA 1. Nama Penyaji
- : Kamis / 06 OKtober 2022 2. Hari/ Tanggal
- 3. Waktu
- $.09.30$
- 4. Judul Proposal

 $N$ o.

: APLIKASI KLASIFIKASI INVENTAFIC BARANG

MENGGINAKAN METODE FIS PADA DISKOMINFOSANTIK PROV-KALTENG Nama Mahasiswa **NIM Tanda Tangan** 

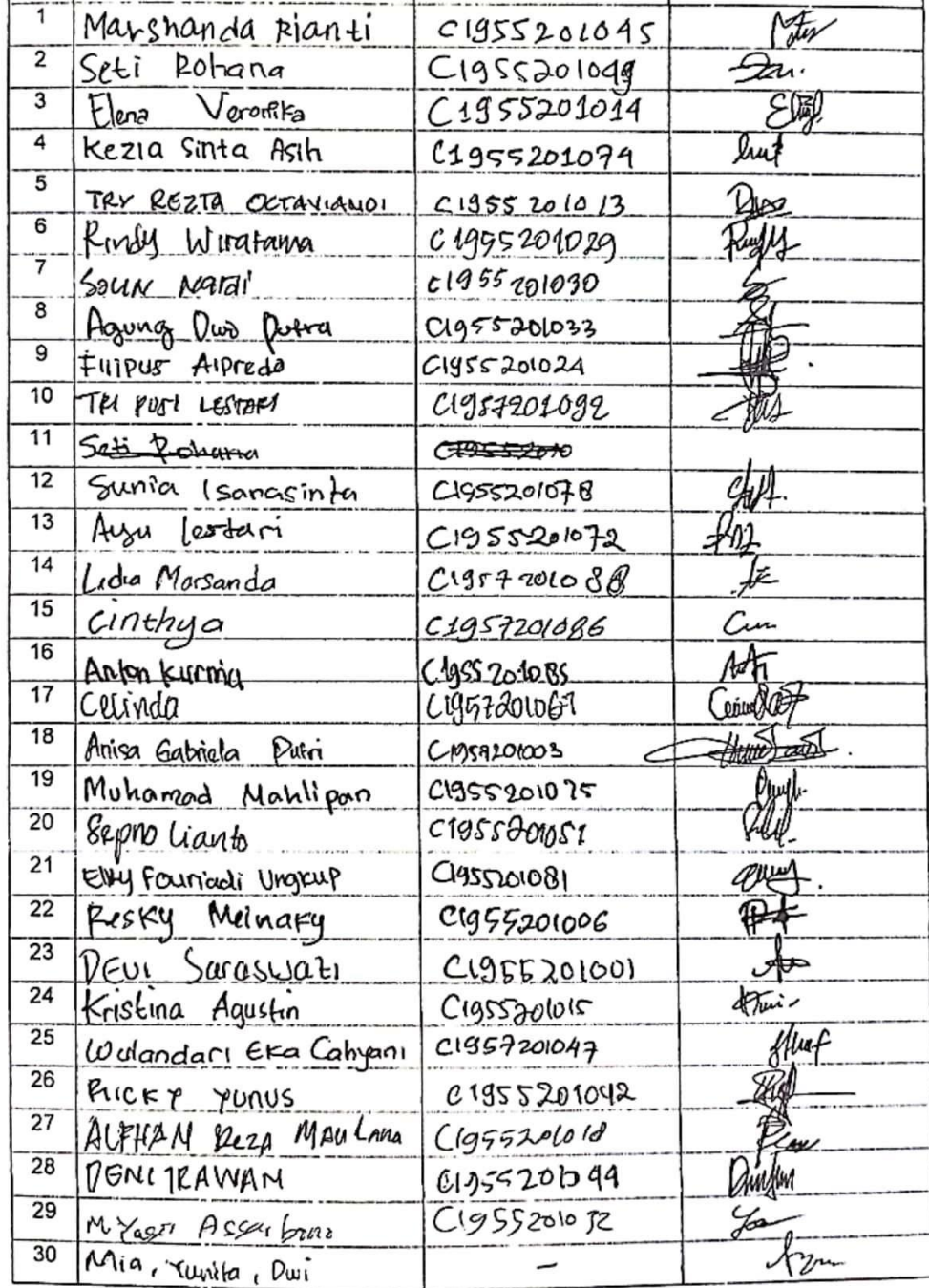

Palangka Raya, do oktober 2022....

Mengetahui: Ketua Tim Penguji

ADILLA CINDY

Mahasiswa Penyaji,

SULISTYOUIATI.S.KOM., MCS .................